# **Руководство по эксплуатации**

**Радарный уровнемер для непрерывного измерения уровня воды и сточных вод**

# **VEGAPULS WL 61**

Foundation Fieldbus

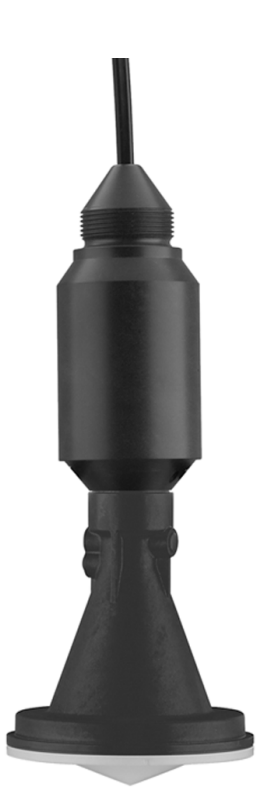

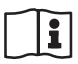

Document ID: 38063

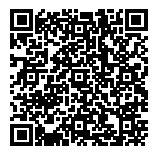

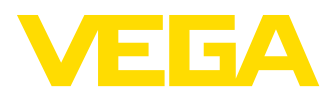

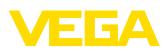

# Содержание

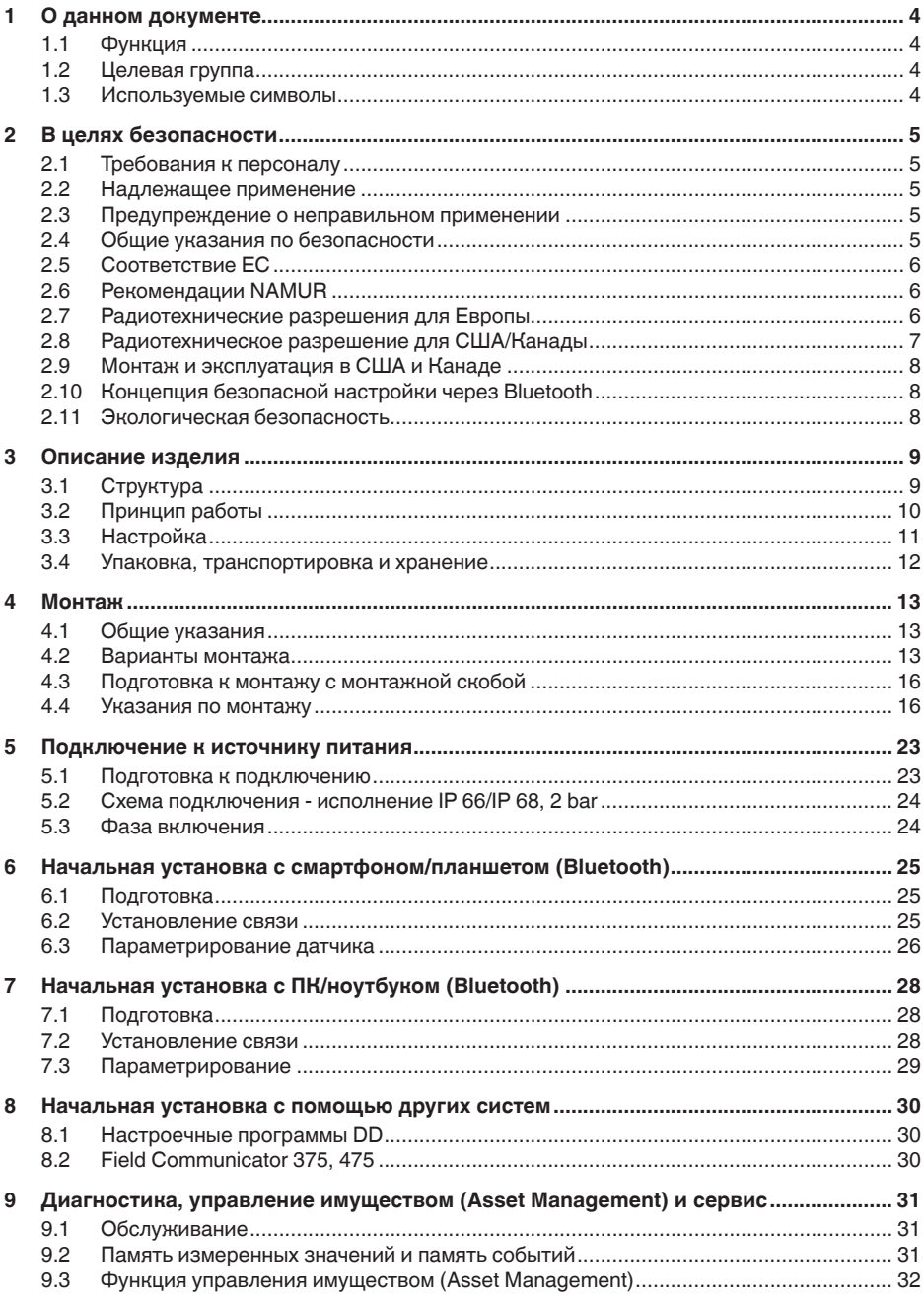

38063-RU-171025

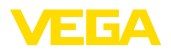

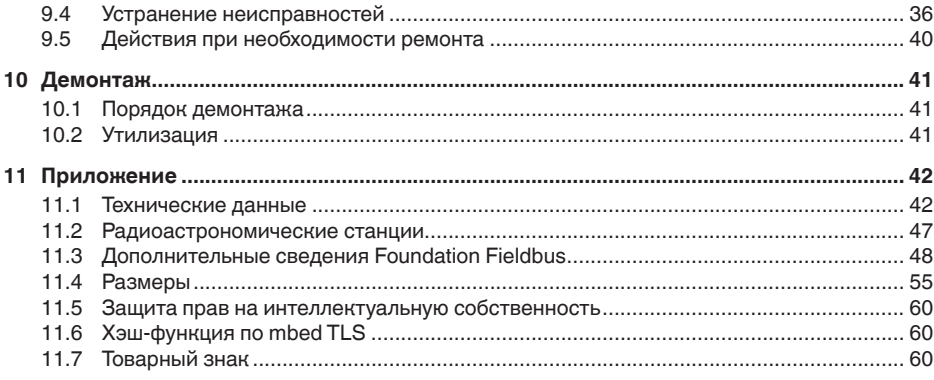

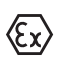

**Указания по безопасности для Ex-зон** Для Ex-применений следует соблюдать специальные указания по безопасности, которые прилагаются к каждому устройству в Ex-исполнении и являются составной частью данного руководства по эксплуатации.

Редакция:2017-10-11

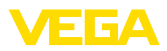

# **1 О данном документе**

# **1.1 Функция**

Данное руководство содержит необходимую информацию для монтажа, подключения и начальной установки устройства, а также важные указания по обслуживанию, устранению неисправностей, замены частей и безопасности пользователя. Перед пуском устройства в эксплуатацию прочитайте руководство по эксплуатации и храните его поблизости от устройства как составную часть устройства, доступную в любой момент.

# **1.2 Целевая группа**

Данное руководство по эксплуатации предназначено для обученного персонала. При работе персонал должен иметь и исполнять изложенные здесь инструкции.

# **1.3 Используемые символы**

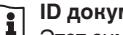

### **ID документа**

Этот символ на титульном листе данного руководства обозначает идентификационный номер документа. Данный документ можно загрузить посредством ввода ID документа на www.vega.com.

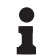

### **Информация, указания, рекомендации**

Символ обозначает дополнительную полезную информацию.

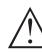

**Осторожно:** Несоблюдение данной инструкции может привести к неисправности или сбою в работе.

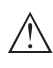

**Предупреждение:** Несоблюдение данной инструкции может нанести вред персоналу и/или привести к повреждению прибора.

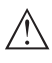

**Опасно:** Несоблюдение данной инструкции может привести к серьезному травмированию персонала и/или разрушению прибора.

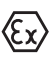

### **Применения Ex**

Символ обозначает специальные инструкции для применений во взрывоопасных зонах.

**• Список**

Ненумерованный список не подразумевает определенного порядка действий.

## **→ Действие**

Стрелка обозначает отдельное действие.

## **1 Порядок действий**

Нумерованный список подразумевает определенный порядок действий.

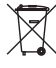

### **Утилизация батареи**

Этот символ обозначает особые указания по утилизации батарей и аккумуляторов.

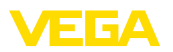

# **2 В целях безопасности**

## **2.1 Требования к персоналу**

Данное руководство предназначено только для обученного и допущенного к работе с прибором персонала.

При работе на устройстве и с устройством необходимо всегда носить требуемые средства индивидуальной защиты.

# **2.2 Надлежащее применение**

Датчик VEGAPULS WL 61 предназначен для непрерывного измерения уровня.

Область применения см. в гл. "*Описание*".

Эксплуатационная безопасность устройства обеспечивается только при надлежащем применении в соответствии с данными, приведенными в руководстве по эксплуатации и дополнительных инструкциях.

# **2.3 Предупреждение о неправильном применении**

Не соответствующее требованиям или назначению использование этого изделия может привести к связанным с применением опасностям, например, к переполнению емкости из-за неправильного монтажа или настройки, вследствие чего может быть нанесен ущерб персоналу, оборудованию или окружающей среде, а также защитным свойствам прибора.

# **2.4 Общие указания по безопасности**

Устройство соответствует современному уровню техники с учетом общепринятых требований и норм. Устройство разрешается эксплуатировать только в исправном и технически безопасном состоянии. Ответственность за безаварийную эксплуатацию лежит на лице, эксплуатирующем устройство. При применении в агрессивных или коррозионных средах, где сбой устройства может привести к опасности, лицо, эксплуатирующее устройство, должно соответствующими мерами убедиться в правильной работе устройства.

Лицо, эксплуатирующее устройство, также несет ответственность за соответствие техники безопасности действующим и вновь устанавливаемым нормам в течение всего срока эксплуатации.

При эксплуатации необходимо соблюдать изложенные в данном руководстве указания по безопасности, действующие требования к монтажу электрооборудования, а также нормы и условия техники безопасности.

Для обеспечения безопасности и соблюдения гарантийных обязательств, любое вмешательство, помимо мер, описанных в данном руководстве, может осуществляться только персоналом, уполномоченным изготовителем. Самовольные переделки

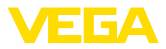

или изменения категорически запрещены. Из соображений безопасности, могут применяться только указанные производителем принадлежности.

Для исключения опасностей, следует соблюдать нанесенные на устройство маркировки и указания по безопасности, сверяясь относительно их значения с этим руководством по эксплуатации.

Радарные уровнемеры имеют, в зависимости от исполнения, частоту излучения в диапазоне С, К или W. Мощность излучения значительно ниже допустимых международными нормами предельных значений. При надлежащем применении прибор не представляет опасности для здоровья.

# **2.5 Соответствие ЕС**

Устройство исполняет требования, установленные соответствующими директивами ЕС. Знаком CE мы подтверждаем соответствие устройства этим директивам.

Декларация соответствия ЕС доступна на нашей домашней странице www.vega.com/downloads.

# **2.6 Рекомендации NAMUR**

Объединение NAMUR представляет интересы автоматизации промышленных технологических процессов в Германии. Выпущенные Рекомендации NAMUR действуют как стандарты в сфере промышленного приборного обеспечения.

Устройство выполняет требования следующих Рекомендаций NAMUR:

- NE <sup>43</sup> Уровень сигнала для информации об отказе измерительных преобразователей
- NE <sup>53</sup> Совместимость промышленных приборов <sup>и</sup> компонентов индикации/настройки
- NE <sup>107</sup> Самоконтроль <sup>и</sup> диагностика промышленных устройств

Дополнительные сведения см. на www.namur.de.

## **2.7 Радиотехнические разрешения для Европы**

### **VEGAPULS WL 61**

Устройство было проверено на соответствие текущей редакции следующих гармонизированных стандартов:

- EN <sup>302372</sup> Tank Level Probing Radar
- EN <sup>302729</sup> Level Probing Radar

Оно разрешено к применению внутри и снаружи закрытых емкостей в странах ЕС.

Применение в странах ЕАСТ разрешено по мере реализации соответствующих стандартов.

Для эксплуатации внутри закрытых емкостей должны исполняться пункты от (a) до (f) приложения E, EN 302372.

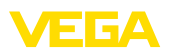

Для применения снаружи закрытых емкостей должны выполняться следующие условия:

- Монтаж должен выполняться только обученным персоналом
- Устройство должно быть постоянно смонтировано на месте, <sup>и</sup> антенна должна быть направлена вертикально вниз
- Место монтажа должно быть удалено минимум на <sup>4</sup> км от радиоастрономических станций, если нет специального разрешения, выданного соответствующим национальным уполномоченным органом
- При монтаже <sup>в</sup> радиусе от <sup>4</sup> до <sup>40</sup> км от радиоастрономической станции, устройство может монтироваться не выше 15 м над землей.

Список радиоастрономических станций см. в "*Приложении*".

#### **Модуль беспроводной связи Bluetooth**

Встроенный в устройство модуль беспроводной связи Bluetooth был проверен изготовителем по текущей редакции следующего стандарта:

• EN <sup>300328</sup> – Wideband transmission systems

Модуль допущен для применения в странах ЕС и Европейской ассоциации свободной торговли.

## **2.8 Радиотехническое разрешение для США/ Канады**

Следующее разрешение действует исключительно для США и Канады, поэтому тексты ниже даны только на английском и французском языках.

The instrument is in conformity with part 15 of the FCC regulations.

Operation is subject to the following two conditions:

- this device may not cause harmful interference, and
- this device must accept any interference received, including interference that may cause undesired operation.
- the antenna must be directed vertically downward

FCC requirements limit this device to be used only in a fixed installation, never in a portable installation or in installations that are in motion (i.e. cement trucks, etc.).

Changes or modifications not expressly approved by the manufacturer could void the user's authority to operate the equipment.

This device complies with Industry Canada license-exempt RSS standard(s). Operation is subject to the following two conditions:

- this device may not cause interference, and
- this device must accept any interference, including interference that may cause undesired operation of the device

Le présent appareil est conforme aux CNR d'Industrie Canada applicables aux appareils radio exempts de licence. L'exploitation est autorisée aux deux conditions suivantes:

• l'appareil ne doit pas produire de brouillage , et

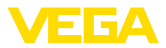

• l'utilisateur de l'appareil doit accepter tout brouillage radioélectrique subi, même si le brouillage est susceptible d'en compromettre le fonctionnement

#### Монтаж и эксплуатация в США и Канаде  $29$

Это указание действует исключительно для США и Канады, поэтому соответствующий текст ниже дан только на английском языке.

Installations in the US shall comply with the relevant requirements of the National Electrical Code (ANSI/NFPA 70).

Installations in Canada shall comply with the relevant requirements of the Canadian Flectrical Code

# 2.10 Концепция безопасной настройки через **Bluetooth**

Настройка датчика через Bluetooth основана на принципе многоступенчатой защиты.

#### Аутентификация

С началом Bluetooth-коммуникации между датчиком и настроечным устройством выполняется аутентификация посредством PIN датчика. PIN датчика является составной частью датчика и должен быть введен в настроечное устройство (смартфон/планшет), где он сохраняется для повышения удобства настройки в дальнейшем. Это сохранение выполняется безопасно посредством алгоритма по стандарту SHA 256.

#### Зашита от ошибочного ввода

При нескольких ошибочных вводах PIN в настроечное устройство, каждый последующий ввод возможен только спустя некоторое время.

#### Шифрованная Bluetooth-коммуникация

PIN датчика, а также данные датчика передаются между датчиком и настроечным устройством в шифрованном виде по стандарту Bluetooth 4.0.

# 2.11 Экологическая безопасность

Защита окружающей среды является одной из наших важнейших задач. Принятая на нашем предприятии система экологического контроля сертифицирована в соответствии с DIN EN ISO 14001 и обеспечивает постоянное совершенствование комплекса мер по защите окружающей среды.

Защите окружающей среды будет способствовать соблюдение рекомендаций, изложенных в следующих разделах данного руководства:

- Глава "Упаковка, транспортировка и хранение"
- Глава "Утилизация"

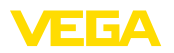

# **3 Описание изделия**

## **3.1 Структура**

**Типовой шильдик**

Типовой шильдик находится на корпусе датчика, а также дополнительно имеется шильдик, прикрепленный к соединительному кабелю.

Типовой шильдик содержит важные данные для идентификации и применения прибора.

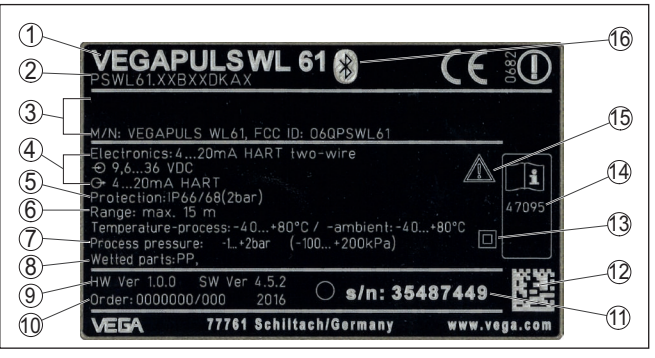

*Рис. 1: Данные на типовом шильдике (пример)*

- *Тип устройства*
- *Код изделия*
- *Сертификация*
- *Питание и сигнальный выход электроники*
- *Степень защиты*
- *Диапазон измерения*
- *Температура процесса и окружающей среды, давление процесса*
- *Материал контактирующих деталей*
- *Версия аппаратного и программного обеспечения*
- *Номер заказа*
- *Серийный номер устройства*
- *Матричный код для приложения VEGA Tools*
- *Символ класса защиты прибора*
- *ID-номер документации*
- *Указание по соблюдению документации устройства*
- *Значок для Bluetooth*

**PIN датчика**

Для связи с датчиком через Bluetooth нужен четырехзначный PIN датчика, который вводится один раз и действует только для этого датчика.

Наклейка с PIN находится на сопроводительном листе в упаковке датчика и рядом с типовым шильдиком.

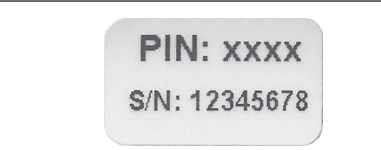

*Рис. 2: Bluetooth-PIN*

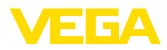

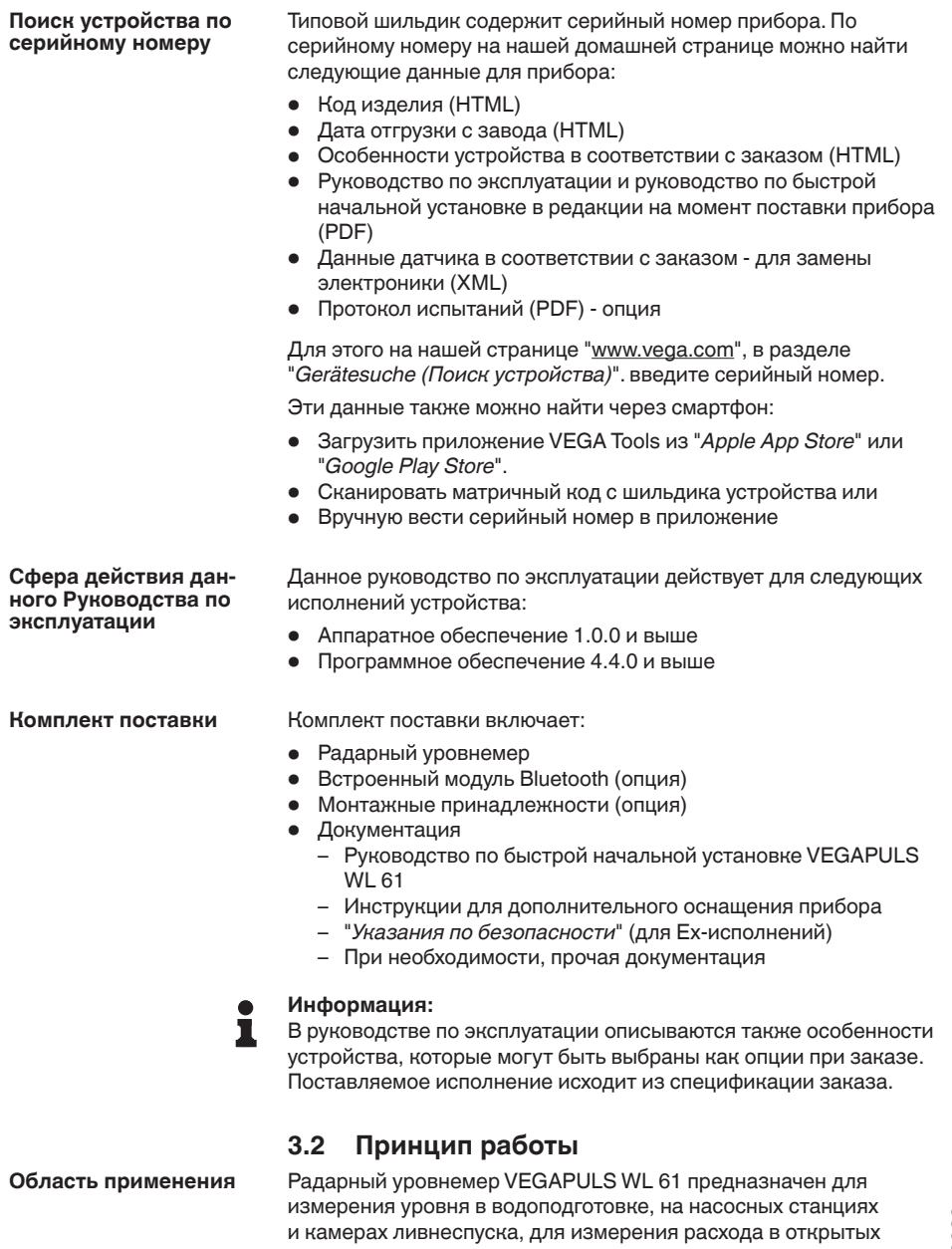

38063-RU-171025 38063-RU-171025

руслах, а также для измерения уровня в водоемах и применим,

прежде всего, в водном хозяйстве и канализации.

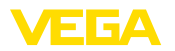

## **Принцип действия**

Антенна радарного датчика излучает короткие радарные импульсы длительностью прибл. 1 нс и принимает их в виде эхосигналов, отраженных от поверхности продукта. Время прохождения радарного импульса от излучения до приема пропорционально расстоянию до поверхности продукта, т.е. уровню. Определенный таким образом уровень преобразуется в соответствующий выходной сигнал и выдается в виде измеренного значения.

# **3.3 Настройка**

#### **Настройка через сигнальную линию**

Стандартно для настройки VEGAPULS WL 61 можно использовать:

- Настроечные программы DD
- Field Communicator 375, 475

#### **Беспроводная настройка**

VEGAPULS WL 61 с встроенным модулем Bluetooth можно настраивать через стандартные настроечные устройства:

- Смартфон/планшет (iOS или Android)
- ПК/ноутбук <sup>с</sup> адаптером Bluetooth-USB (ОС Windows)

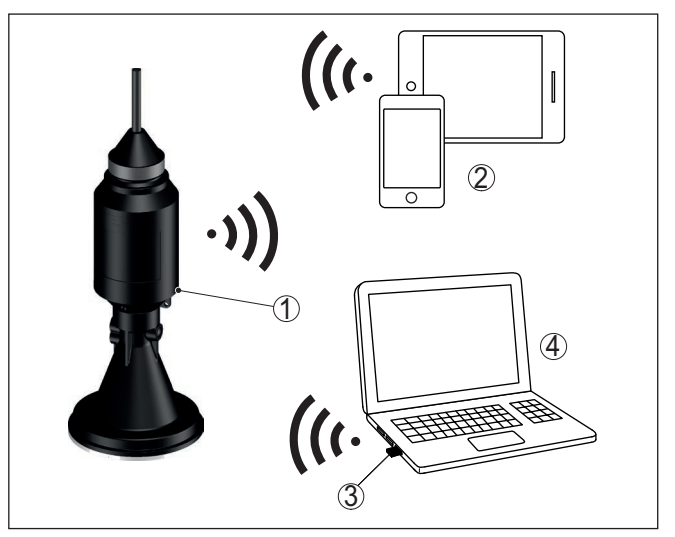

*Рис. 3: Беспроводное соединение со стандартными устройствами для настройки*

- *1 Модуль индикации и настройки*
- *2 Датчик*
- *3 Смартфон/планшет*
- *4 Адаптер Bluetooth-USB*
- *5 ПК/ноутбук*

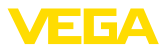

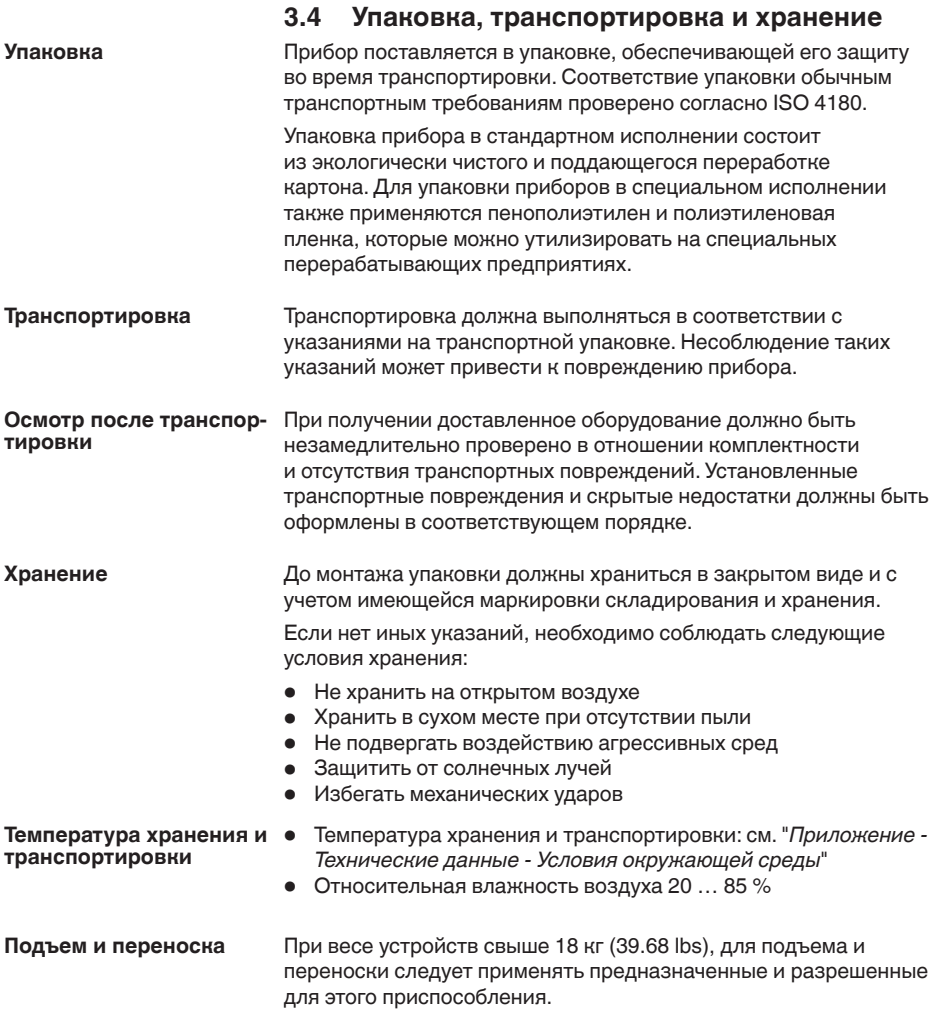

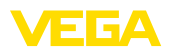

# **4 Монтаж**

## **4.1 Общие указания**

До монтажа устройства должно быть установлено, что все части устройства, которые будут находиться в процессе, применимы для данных условий процесса.

К таким частям относятся:

- Активная измерительная часть
- Присоединение <sup>к</sup> процессу
- Уплотнение <sup>к</sup> процессу

Особо учитываемые условия процесса:

- Давление процесса
- Температура процесса
- Химические свойства среды
- Абразивные <sup>и</sup> механические воздействия

Данные по условиям процесса см. в гл. "*Технические данные*", а также на шильдике.

**Пригодность для условий окружающей среды**

Устройство пригодно для нормальных и дополнительных условий окружающей среды согласно DIN/EN/IEC/ANSI/ISA/UL/ CSA 61010-1.

# **4.2 Варианты монтажа**

**Натяжной зажим**

Самый простой монтаж прибора выполняется посредством натяжного зажима. Для компенсации натяжения в соединительном кабеле имеется трос из кевлара.

При этом следует учитывать, что для исключения ошибок измерения датчик не должен качаться.

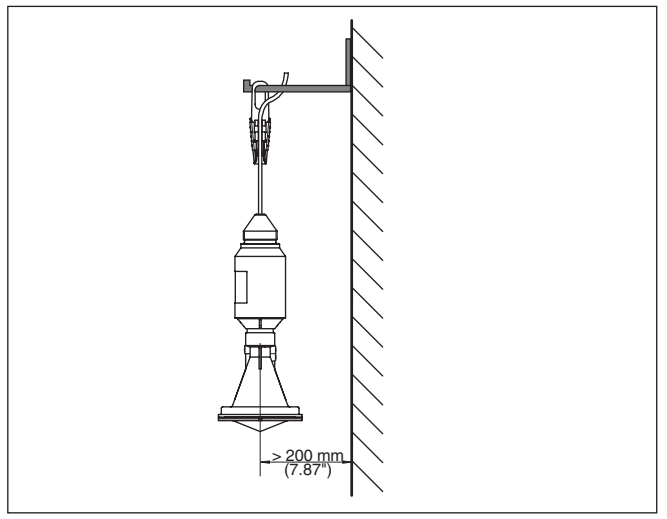

**Применимость при данных условиях процесса**

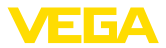

#### **Монтажный кронштейн**

Для жесткого монтажа рекомендуется монтажный кронштейн с отверстием под резьбу G1½, например, из принадлежностей VEGA. Крепление датчика в кронштейне обеспечивается с помощью пластиковой контргайки G1½. Расстояние от стены см. в гл. "*Указания по монтажу*".

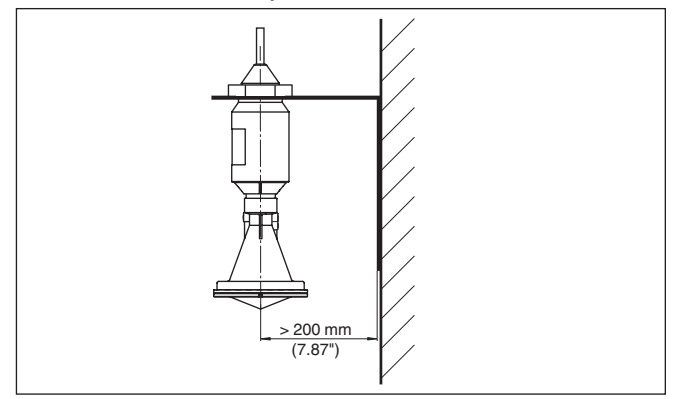

*Рис. 5: Монтаж с помощью монтажного кронштейна*

С помощью монтажной скобы можно монтировать датчик на крыше, стене или консоли. Имеются следующие исполнения скобы: **Монтажная скоба**

- Длина <sup>300</sup> мм для монтажа на перекрытии
- Длина <sup>170</sup> мм для монтажа на стене

**Монтажная скоба - монтаж на перекрытии**

Стандартно монтаж на скобе выполняется вертикально на перекрытии.

Это позволяет установить датчик с наклоном до 180° для оптимальной ориентации.

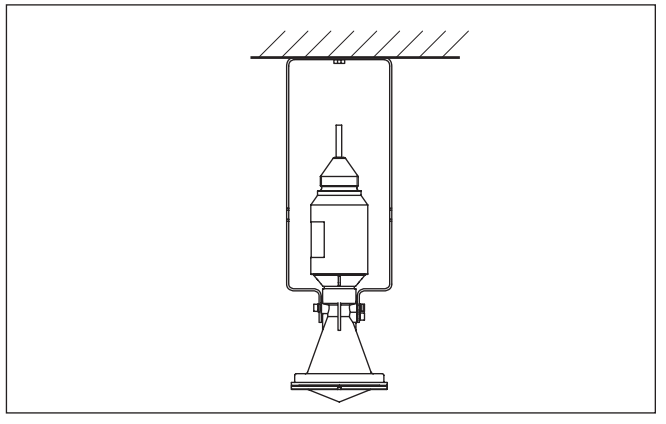

*Рис. 6: Монтаж на перекрытии на монтажной скобе длиной 300 мм*

38063-RU-171025 38063-RU-171025

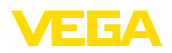

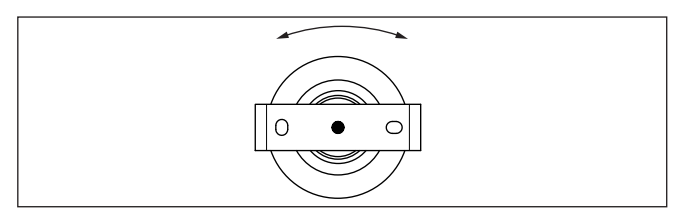

*Рис. 7: При монтаже на перекрытии вращение в середине*

#### **Монтажная скоба - настенный монтаж**

Монтаж на скобе также может выполняться горизонтально или косо на стене.

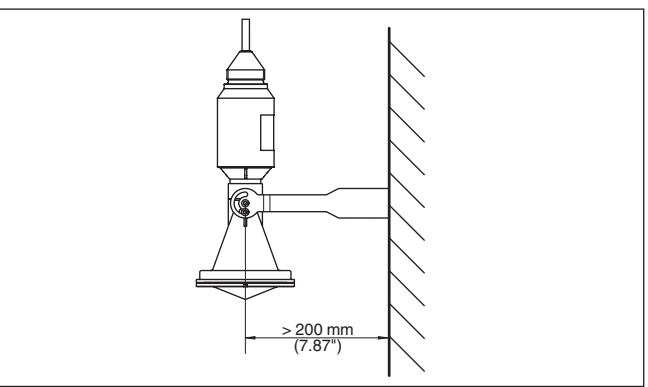

*Рис. 8: Монтаж на стене на монтажной скобе длиной 170 мм*

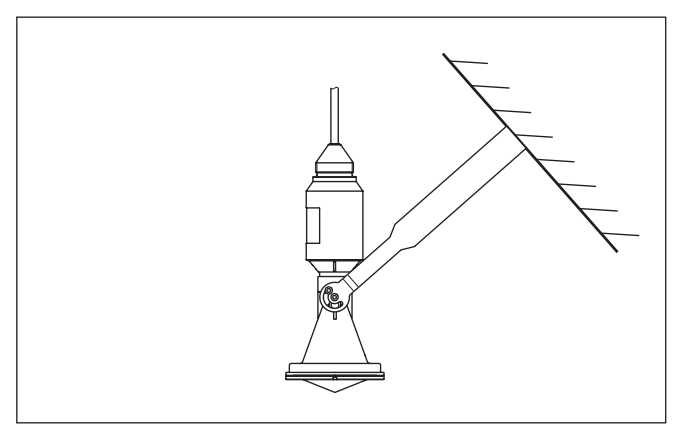

*Рис. 9: Монтаж на косой стене с монтажной скобой длиной 300 мм*

**Фланцевый монтаж**

38063-RU-171025

38063-RU-171025

Для монтажа устройства на патрубке или на перекрытии шахты имеется дополнительный накидной комби-фланец для DN 80 (ASME 3" или JIS 80), который может быть использован также для дооснащения.

Чертежи для данных вариантов монтажа см. в гл. "*Размеры*".

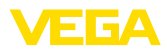

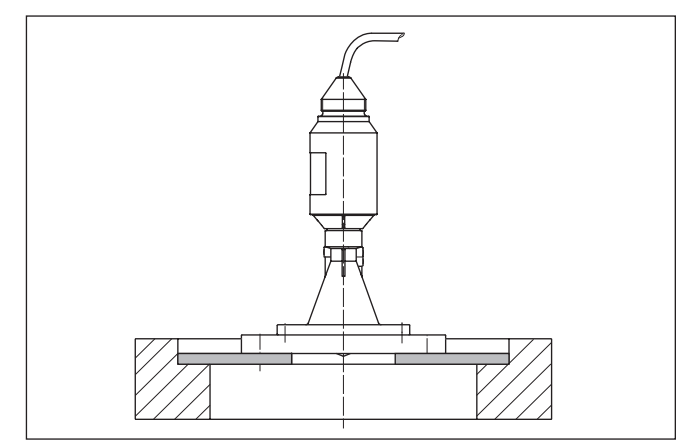

*Рис. 10: Монтаж с помощью адаптерного фланца, например на люке.*

# **4.3 Подготовка к монтажу с монтажной скобой**

Поставляемая монтажная скоба не прикреплена к прибору. Сначала ее необходимо прикрепить к датчику с помощью входящих в комплект винтов. Необходимый инструмент: торцовый шестигранный ключ, размер 4 (макс. момент затяжки см. в гл. "*Технические данные*").

Для привинчивания скобы к датчику возможны два варианта. В зависимости от выбранного варианта, датчик может быть повернут в скобе бесступенчато на 180° или ступенчато на 0°, 90° и 180°.

## **4.4 Указания по монтажу**

Для плотного монтажа исполнения с пластиковой рупорной антенной и накидным или адаптерным фланцем выполнить следующее:

- 1. Использовать подходящее плоское уплотнение, например из EPDM, с твердостью по Шору 25 или 50
- 2. Число винтов фланца соответствует числу отверстий во фланце;
- 3. Все винты затянуть с моментом, указанным в технических данных

Излучаемые датчиком радарные импульсы являются электромагнитными волнами. Поляризация определяется направлением электрической составляющей. Поворачивая прибор на присоединительном фланце или в монтажной скобе, можно за счет положения плоскости поляризации добиться заметного уменьшения влияния ложных эхосигналов. **Поляризация**

Положение поляризации обозначено метками на приборе.

**Плотный монтаж пластиковой рупорной антенны**

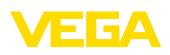

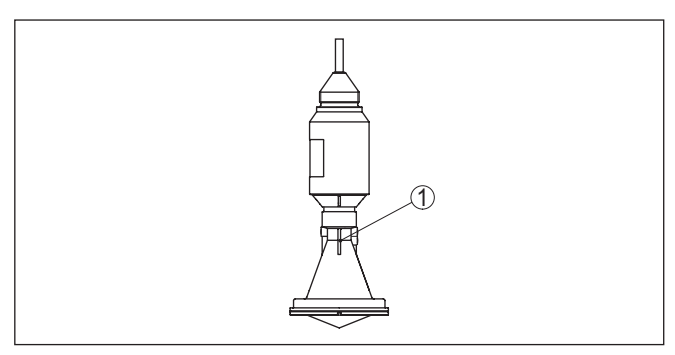

*Рис. 11: Положение поляризации, обозначенное меткой на приборе*

*1 Маркирующая полоска*

При монтаже датчика расстояние от стенки емкости должно составлять не менее 200 мм (7.874 in). При монтаже датчика в центре выпуклой или округлой крыши емкости возможны множественные эхосигналы, которые можно отфильтровать с помощью соответствующей настройки (см. п. "*Начальная установка*"). **Монтажная позиция**

Если это расстояние поддержать невозможно (особенно если вероятно накопление осадка продукта на стенке емкости), то при начальной установке необходимо создать память помех. Рекомендуется повторно создать память помех с уже накопившимся осадком на стенке емкости.

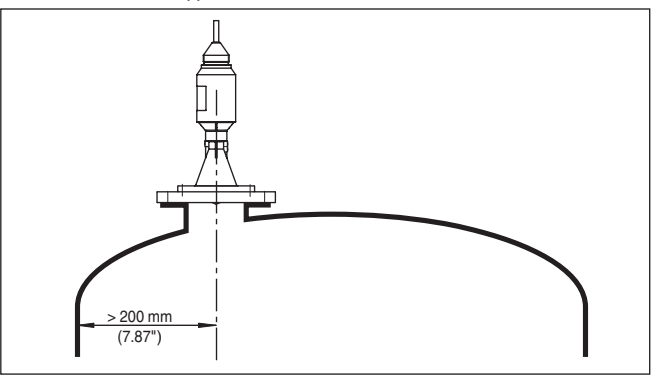

*Рис. 12: Монтаж радарного датчика на округлой крыше емкости*

На емкостях с коническим днищем датчик рекомендуется монтировать по центру емкости, чтобы измерение было возможно вплоть до дна емкости.

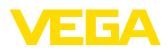

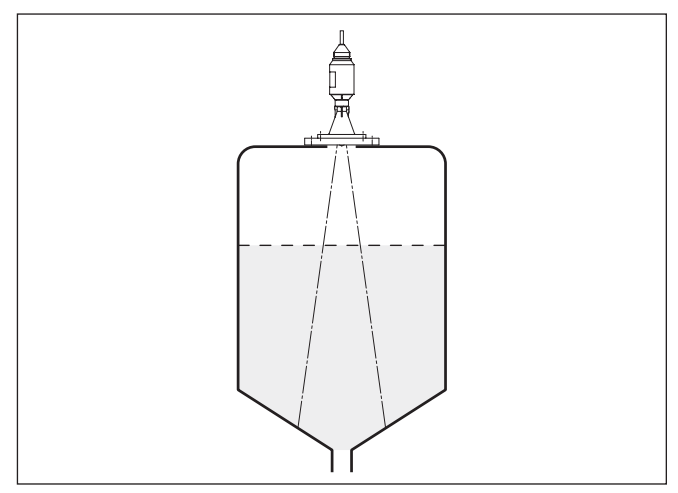

*Рис. 13: Монтаж радарного датчика на емкостях с коническим днищем*

### **Втекающий продукт**

Прибор не следует монтировать над заполняющим потоком. Прибор должен определять поверхность продукта, а не втекающий продукт.

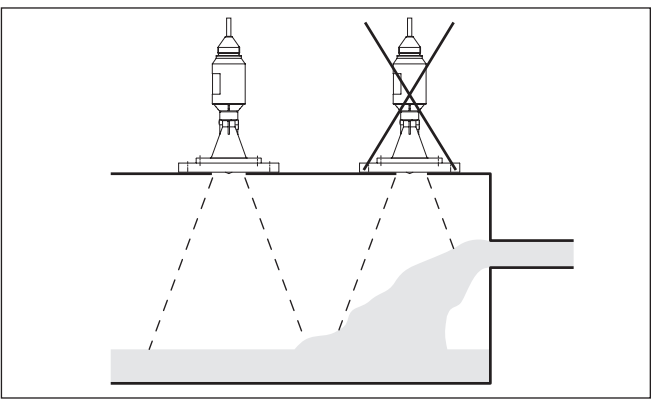

*Рис. 14: Монтаж радарного датчика при втекающем продукте*

#### **Патрубок**

Ориентировочные размеры патрубков указаны на следующем рисунке. Конец патрубка в этом случае должен быть гладким, без заусенцев и, по возможности, закругленным. После монтажа при параметрировании необходимо создать память помех.

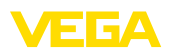

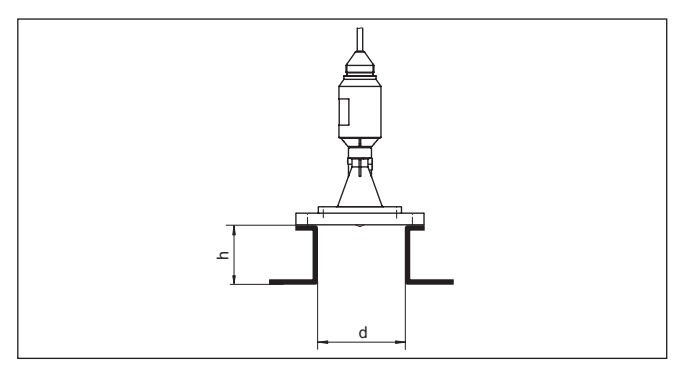

*Рис. 15: Ориентировочные размеры патрубков*

В таблице ниже приведены макс. значения высоты патрубка (h) в зависимости от его диаметра (d).

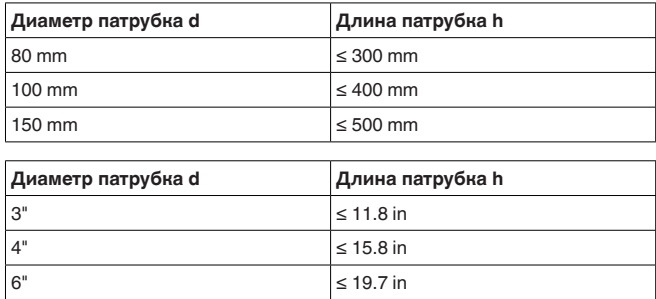

#### **Ориентация датчика**

Для достижения оптимальных результатов измерения датчик необходимо устанавливать, по возможности, вертикально по отношению к поверхности продукта.

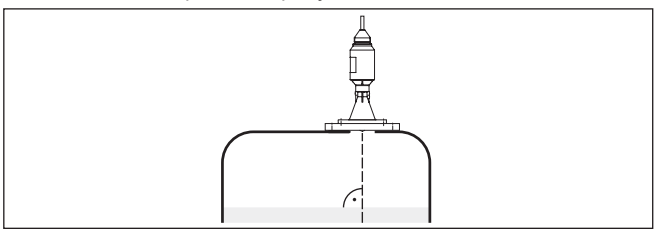

*Рис. 16: Ориентация датчика*

#### **Конструкции в емкости**

Монтажное положение для радарного датчика следует выбирать с учетом встроенных конструкций в емкости, так чтобы радарные сигналы не пересекали никакие конструкции. При проектировании места измерения следует учитывать, что находящиеся в емкости конструкции (лестницы, предельные выключатели, нагревательные спирали, подпорки и т.п.) могут вызывать ложные эхосигналы, искажающие полезный

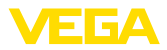

эхосигнал, и выбирать такое монтажное положение датчика, чтобы на пути распространения радарного сигнала до поверхности продукта, по возможности, не оказывалось указанных препятствий.

Если в емкости имеются внутренние конструкции, при начальной установке необходимо создать память помех.

Ложные эхосигналы от больших стоек и подпорок в емкости можно ослабить с помощью установленных над этими конструкциями маленьких наклонных экранов из листового металла, которые будут рассеивать радарные сигналы и тем самым предотвращать зеркальное ложное отражение.

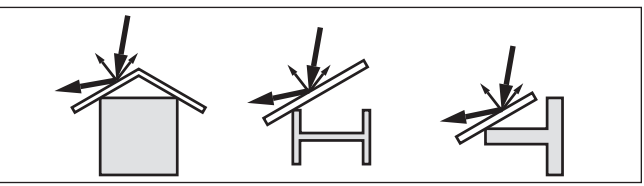

*Рис. 17: Отражатели над конструкциями в емкости*

Плотная пена, образующаяся на поверхности продукта при заполнении емкости, работе мешалок и других процессах, может значительно гасить излучаемый сигнал. **Пенообразование**

> Для предотвращения ошибок измерения, вызываемых пеной, рекомендуется использовать антенны большего диаметра, электронику с повышенной чувствительностью или низкочастотные радарные датчики (с диапазоном С).

Пена не оказывает влияния на измерение посредством направленных микроволн, поэтому в условиях пенообразования особенно применимы уровнемеры, реализующие принцип измерения посредством направленных микроволн.

В примере ниже даются основные рекомендации по применению для измерения расхода. Необходимые для проектирования данные можно получить у изготовителя лотка и из специальной литературы. **Измерение расхода с прямоугольным сливом**

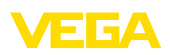

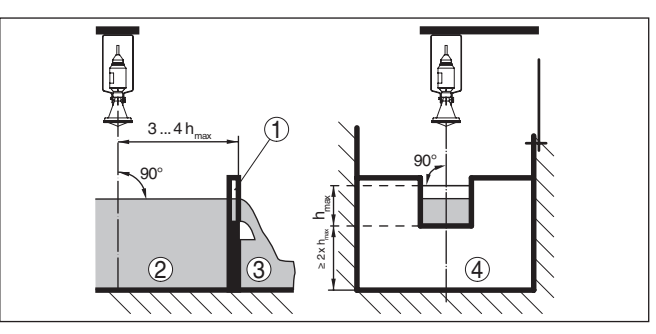

Рис. 18: Измерение расхода с прямоугольным водосливом: d<sub>min</sub> = *минимальное расстояние датчика (см. гл. "Технические данные"); hmax. = max. заполнение прямоугольного водослива*

- *1 Диафрагма слива (вид сбоку)*
- *2 Верхний бьеф*
- *3 Нижний бьеф*
- *4 Диафрагма слива (вид со стороны нижнего бьефа)*

Необходимо соблюдать следующие основные условия:

- Установка датчика на стороне верхнего бьефа
- Установка по центру лотка <sup>и</sup> вертикально по отношению <sup>к</sup> верхней поверхности жидкости
- Расстояние до диафрагмы слива
- Расстояние от отверстия диафрагмы до дна
- Минимальное расстояние от отверстия диафрагмы до нижнего бьефа
- Минимальное расстояние от датчика до максимального подъема уровня

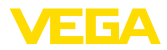

#### **Измерение расхода с лотком Хафаги-Вентури**

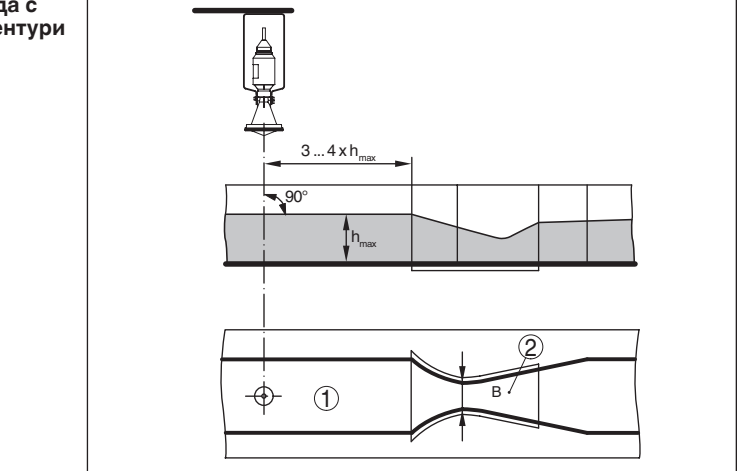

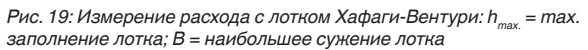

- *1 Положение датчика*
- *2 Лоток Вентури*

Необходимо соблюдать следующие основные условия:

- Установка датчика на приемной стороне
- Установка по центру лотка <sup>и</sup> вертикально по отношению <sup>к</sup> верхней поверхности жидкости
- Расстояние до лотка Вентури
- Минимальное расстояние от датчика до максимального подъема уровня

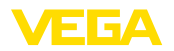

# **5 Подключение к источнику питания**

## **5.1 Подготовка к подключению**

**Указания по безопасности**

Основные указания по безопасности:

### **Внимание!**

Подключать только при отсутствии напряжения.

- Электрическое подключение на месте эксплуатации может производиться только обученным и допущенным квалифицированным персоналом.
- Если возможны перенапряжения, установить защиту от перенапряжений.

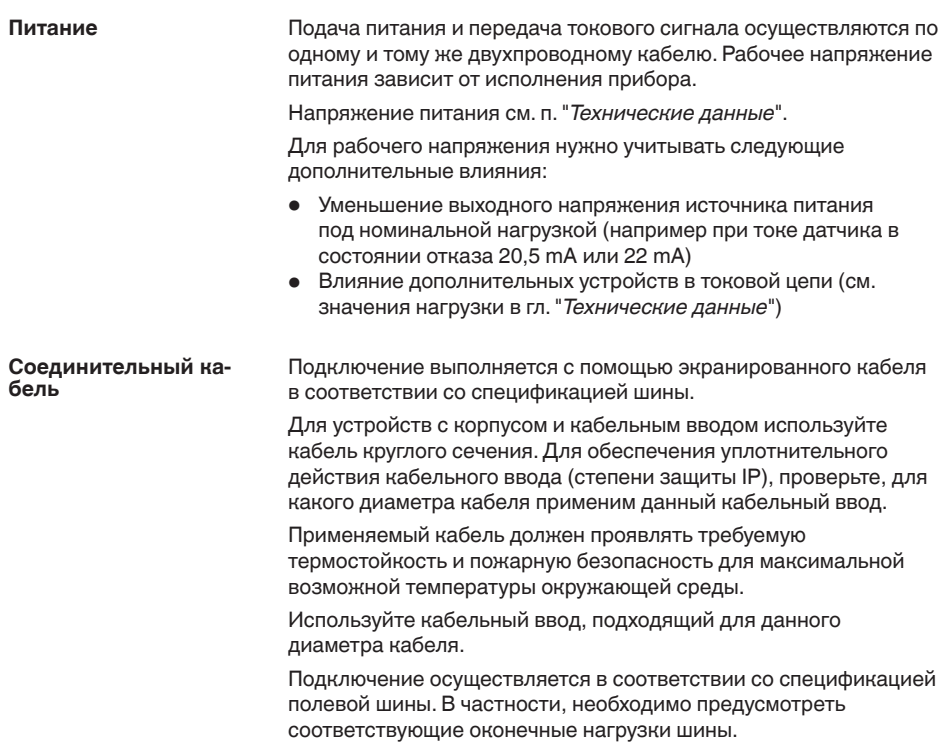

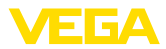

# **5.2 Схема подключения - исполнение IP 66/ IP 68, 2 bar**

**Назначение проводов соединительного кабеля**

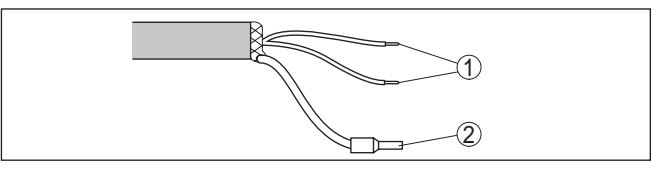

*Рис. 20: Назначение проводов постоянно подключенного соединительного кабеля*

- *1 Коричневый (+) и голубой (-): к источнику питания или системе формирования сигнала*
- *2 Экранирование*

# **5.3 Фаза включения**

После подключения к источнику питания или после восстановления напряжения в течение прибл. 30 секунд выполняется самопроверка устройства:

- Внутренняя проверка электроники
- Индикация типа устройства, версии аппаратного <sup>и</sup> программного обеспечения, обозначения места измерения (на дисплее или ПК)
- Индикация сообщения <sup>о</sup> статусе "*<sup>F</sup> 105 Идет поиск измеренного значения*" на дисплее или ПК
- Кратковременный скачок выходного сигнала до установленного токового значения отказа

Как только будет найдено действительное измеренное значение, на линии сигнала выдается соответствующий ток (значение тока соответствует текущему уровню и уже выполненным установкам, например заводской установке).

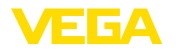

# **6 Начальная установка с смартфоном/ планшетом (Bluetooth) 6.1 Подготовка** Убедитесь, что ваш смартфон/планшет соответствует следующим системным требованиям: • Операционная система: iOS <sup>8</sup> или новее • Операционная система: Android 4.3 или новее • Bluetooth Smart 4.0 и выше **Системные требования**

Загрузите на ваш смартфон или планшет приложение "VEGA Tools" из Apple App Store или Google Play Store.

**6.2 Установление связи** Запустите приложение "VEGA Tools" и выберите функцию **Установление соединения** "Начальная установка". Смартфон/планшет автоматически выполняет поиск находящихся поблизости устройств с Bluetooth. Будет показано сообщение "*Идет поиск устройств*". Список найденных устройств будет показан на левой стороне операционного окна. Поиск продолжается автоматически. В списке устройств выберите желаемое устройство. Будет показано сообщение "*Устанавливается связь*". **Аутентификация** Чтобы установить первоначальное соединение, настроечное устройство и датчик должны взаимно аутентифицироваться. После успешной первоначальной аутентификации, при последующем установлении связи аутентификация более не требуется. **iOS** При установлении соединения появляется сообщение "*Запрос соединения (Bluetooth), например, 12345678 хочет подключиться к Вашему iPad*". Нажмите "Подключиться". **Android** Установление соединения происходит автоматически. **Ввести PIN**В следующем окне меню для аутентификации ввести 4-значный PIN, который находится в следующих местах: • Типовой шильдик, прикрепленный <sup>к</sup> соединительному кабелю • Сопроводительный лист <sup>в</sup> упаковке датчика For the very first connection, the adjustment unit and the sensor must authenticate each other. **DIN**  $\alpha$ For this purpose, enter the 4-digit PIN ("0000" is not permitted) which is used to lock or release the sensor adjustment

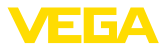

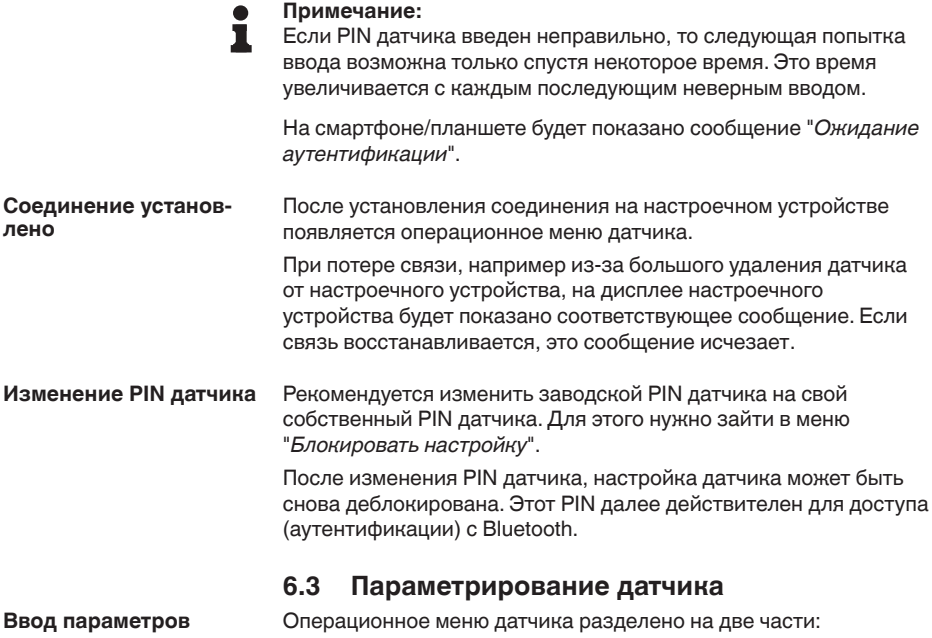

Слева находится зона навигации с меню "*Начальная установка*", "*Дисплей*", "*Диагностика*" и т.д.

Выбранный пункт меню выделяется изменением цвета и показывается на правой стороне.

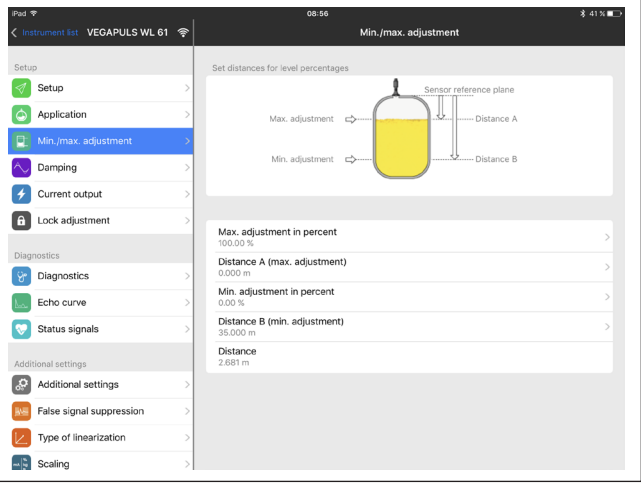

*Рис. 22: Пример вида в приложении: Начальная установка - Установка датчика*

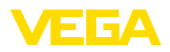

Введите желаемые параметры и подтвердите ввод через клавиатуру или поле редактирования, чтобы введенные установки стали активны в датчике.

Для завершения связи, закройте приложение.

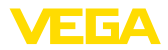

# **7 Начальная установка с ПК/ноутбуком (Bluetooth)**

### **7.1 Подготовка Системные требования** Убедитесь, что ваш ПК соответствует следующим системным требованиям: • Операционная система Windows • DTM Collection 10/2016 или выше • Интерфейс USB 2.0 • Адаптер Bluetooth-USB **Активирование адапте-**Используя Помощник проекта VEGA, активируйте адаптер **ра Bluetooth-USB** Bluetooth-USB (см. инструкцию "*Адаптер Bluetooth-USB*"). Будут найдены и добавлены в дерево проекта находящиеся рядом датчики, на которых установлен PLICSCOM с включенной функцией Bluetooth. **7.2 Установление связи Установление соеди-**В дереве проекта выберите датчик для параметрирования в **нения** режиме Online. **Аутентификация** Показывается окно "*Аутентификация*". Чтобы установить первоначальное соединение, настроечное устройство и датчик должны взаимно аутентифицироваться. После успешной первоначальной аутентификации, при последующем установлении связи аутентификация более не требуется. **Ввести PIN**В следующем окне меню для аутентификации ввести 4-значный PIN, который находится в следующих местах: • Типовой шильдик, прикрепленный <sup>к</sup> соединительному кабелю • Сопроводительный лист <sup>в</sup> упаковке датчика Authentication For the very first connection, the adjustment unit and the sensor must authenticate each other Device name VEGAPULS WL 61 Device TAG Sensor Serial number 99999999

adjustment

PIN

For this purpose, enter the 4-digit PIN ("0000" is not permitted) which is used to lock or release the sensor

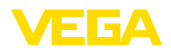

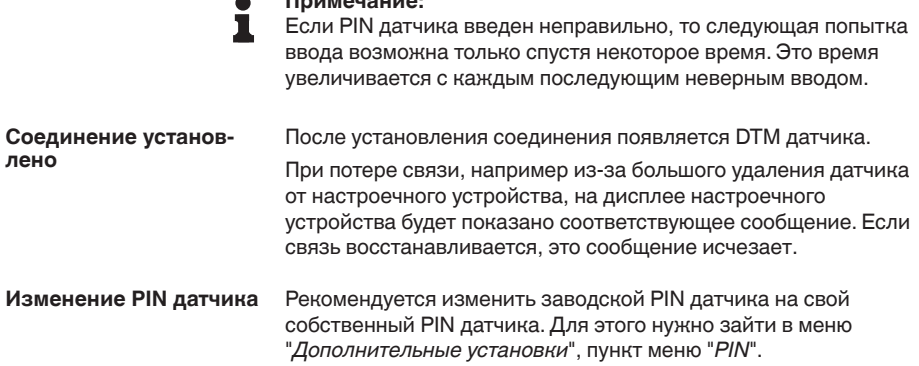

**Примечание:**

# **7.3 Параметрирование**

**Условия**

Параметрирование устройства может выполняться с помощью персонального компьютера с программным обеспечением для настройки PACTware с интегрированными в него драйверами устройства (DTM) по стандарту FDT. В состав Коллекции DTM вместе со всеми имеющимися DTM включается текущая версия PACTware. Драйверы DTM могут интегрироваться и в другие программные оболочки, соответствующие стандарту FDT.

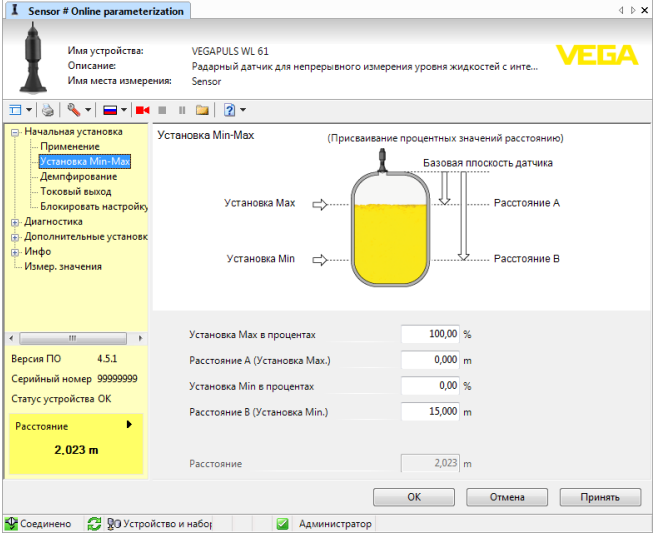

*Рис. 24: Пример вида в DTM: Начальная установка - Установка датчика*

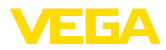

# **8 Начальная установка с помощью других систем**

## **8.1 Настроечные программы DD**

Для устройства имеются описания устройств в виде Enhanced Device Description (EDD) для настроечных программ DD, например AMS™ и PDM.

Эти файлы можно загрузить с www.vega.com/downloads и "*Software*".

# **8.2 Field Communicator 375, 475**

Для устройства имеются описания устройства в виде EDD для параметрирования с помощью коммуникатора Field Communicator 375 или 475.

Для интеграции EDD в Field Communicator 375 или 475 требуется программное обеспечение "Easy Upgrade Utility", получаемое от производителя. Это ПО обновляется через Интернет, и новые EDD после их выпуска автоматически принимаются изготовителем в каталог устройств этого ПО, после чего их можно перенести на Field Communicator.

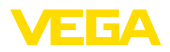

# **9 Диагностика, управление имуществом (Asset Management) и сервис**

## **9.1 Обслуживание**

При использовании по назначению и нормальной эксплуатации обслуживание не требуется.

# **9.2 Память измеренных значений и память событий**

Устройство имеет несколько памятей, используемых для диагностических целей. Данные сохраняются в памяти, в том числе при отключении питания.

В датчике в кольцевом буфере могут сохраняться до 100000 измеренных значений. Каждая запись содержит измеренное значение с отметкой даты/времени. Могут сохраняться значения: **Память измеренных значений**

- Расстояние
- Высота заполнения
- Процентное значение
- Lin.-проценты
- <sup>В</sup> пересчете
- Значение тока
- Надежность измерения
- Температура электроники

Память измеренных значений в состоянии при поставке активна и каждые 3 минуты сохраняет значения расстояния, надежности измерения и температуры электроники.

Желаемые значения и условия записи задаются посредством ПК с PACTware/DTM или системы управления с EDD. Этим путем выполняется отбор или также сброс данных.

В датчике в нестираемой памяти автоматически сохраняется до 500 событий с отметкой времени. Каждая запись содержит дату/время, тип события, описание события и значение. Типы событий: **Память событий**

- Изменение параметра
- Временные точки включения <sup>и</sup> выключения
- Сообщения о статусе (по NE 107)
- Сообщения об ошибках (по NE 107)

Отбор данных осуществляется через ПК с PACTware/DTM или систему управления с EDD.

Эхо-кривые сохраняются с отметкой даты и времени и с соответствующими эхо-данными. Память разделена на две зоны: **Эхо-кривая начальной установки:** эта эхо-кривая является записью исходных условий измерения при начальной установке устройства, что позволяет обнаруживать изменения условий **Память эхо-кривых**

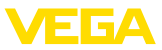

измерения или налипания, возникшие в течение времени эксплуатации. Средства, с помощью которых можно сохранить эхо-кривую начальной установки:

- **ΠΗ c PACTware/DTM**
- Система управления <sup>с</sup> EDD
- Модуль индикации <sup>и</sup> настройки

**Последующие эхо-кривые:** в этой зоне памяти в датчике в кольцевом буфере может сохраняться до 10 эхо-кривых. Средства, с помощью которых можно сохранить последующие эхо-кривые:

- ΠΗ c PACTware/DTM
- Система управления <sup>с</sup> EDD

# **9.3 Функция управления имуществом (Asset Management)**

Устройство имеет функцию самоконтроля и диагностики по NE 107 и VDI/VDE 2650. Подробные сообщения об ошибках, соответствующие приведенным в следующей таблице сообщениям о статусе, отображаются в меню "*Диагностика*" на модуле индикации и настройки, в PACTware/DTM и EDD.

Сообщения о статусе подразделяются по следующим категориям: **Сообщения о статусе**

- Отказ
- Функциональный контроль
- Вне спецификации
- Требуется обслуживание

и обозначаются соответствующими пиктограммами:

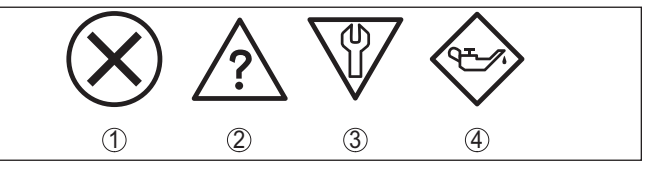

*Рис. 25: Пиктограммы сообщений о статусе*

- *1 Отказ (Failure) красный*
- *2 Вне спецификации (Out of specification) желтый*
- *3 Функциональный контроль (Function check) оранжевый*
- *4 Требуется обслуживание (Maintenance) синий*

**Отказ (Failure):** Обнаружено нарушение функции, устройство выдает сообщение о неисправности.

Это сообщение о статусе всегда активно, деактивирование пользователем невозможно.

**Функциональный контроль (Function check):** На устройстве выполняется какая-либо функция, измеренное значение временно недействительное (например во время моделирования).

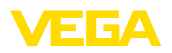

Данное сообщение о статусе по умолчанию неактивно. Пользователь может активировать его через PACTware/DTM или **EDD** 

Вне спецификации (Out of specification): Измеренное значение ненадежное, так как превышена спецификация устройства (например температура электроники).

Данное сообщение о статусе по умолчанию неактивно. Пользователь может активировать его через PACTware/DTM или EDD.

Требуется обслуживание (Maintenance): Функция устройства ограничена из-за внешних воздействий. Есть влияние на измеренное значение, но измеренное значение действительное. Для предупреждения отказа в ближайшее время (например изза налипаний), необходимо запланировать обслуживание.

Данное сообщение о статусе по умолчанию неактивно. Пользователь может активировать его через PACTware/DTM или EDD.

**Failure (Отказ)** В следующей таблице приведены коды и текстовые сообщения о статусе "Failure" (Отказ) и указаны возможные причины и меры по их устранению. При этом следует учитывать, что некоторые данные действительны только для четырехпроводных устройств и что электроника VEGAPULS WL 61 не может быть заменена пользователем.

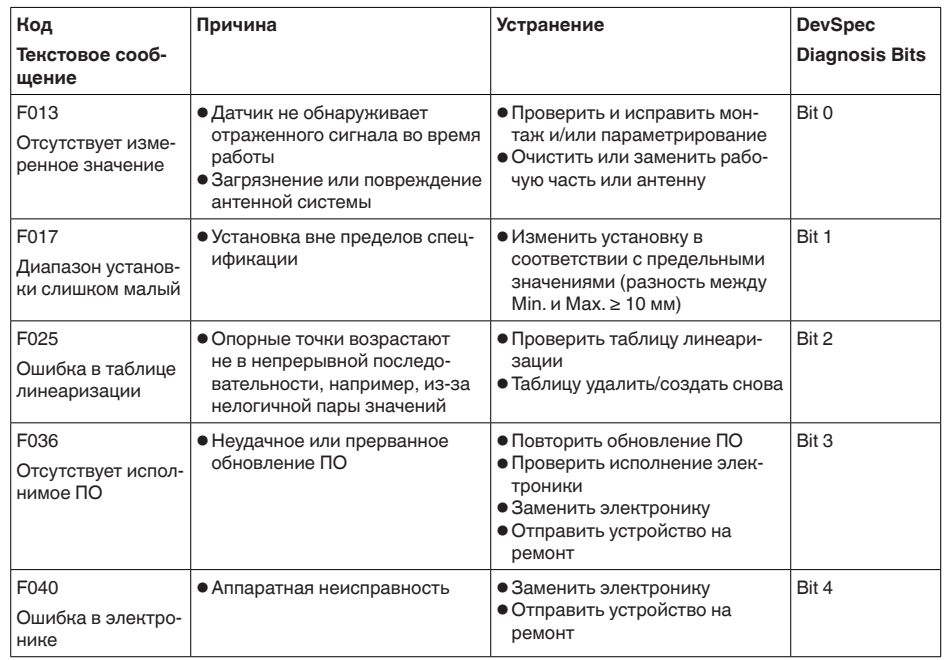

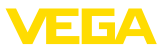

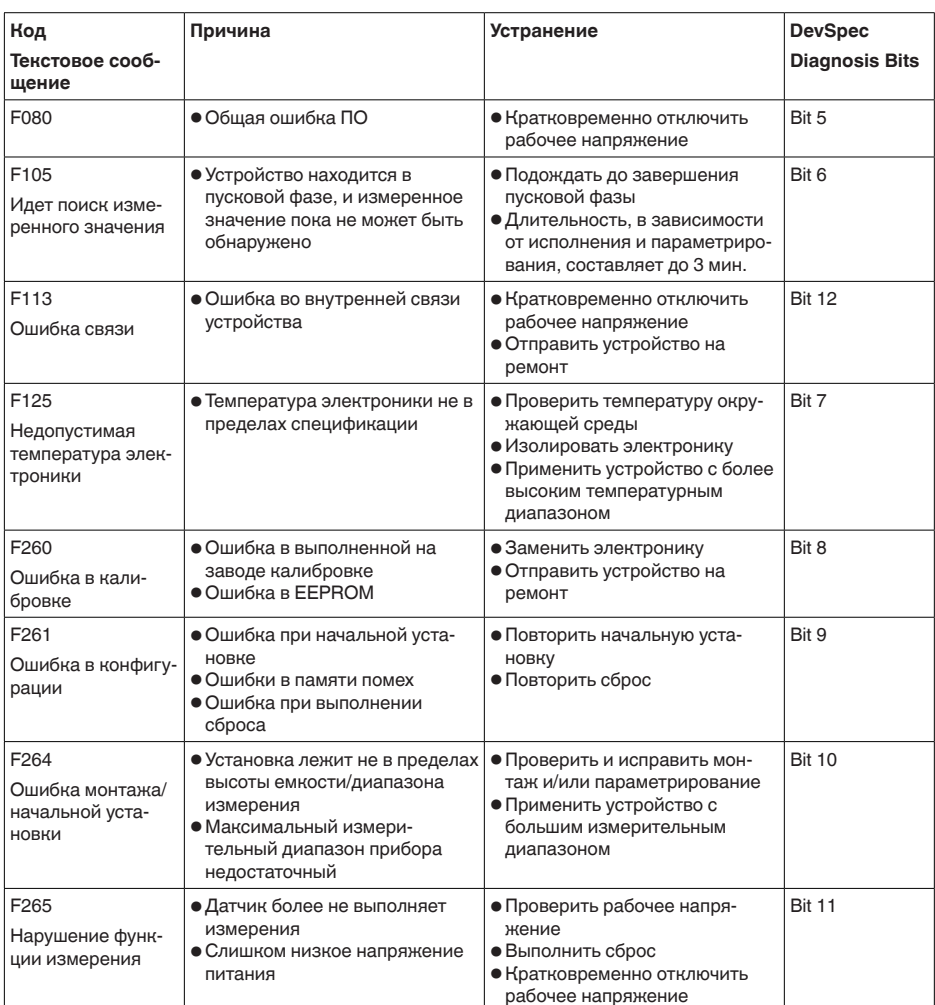

### **Function check**

В следующей таблице даны коды ошибок и текстовые сообщения о статусе "Function check", а также возможные причины и меры по их устранению.

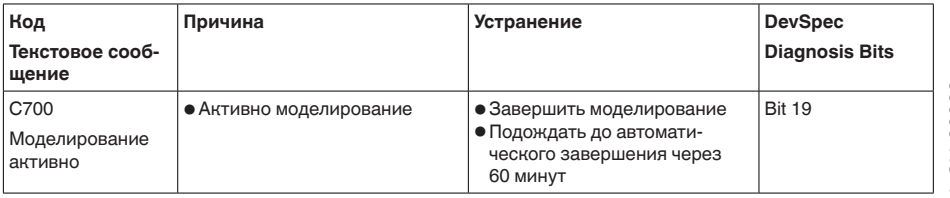

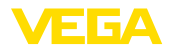

### Out of specification

В следующей таблице даны коды ошибок и текстовые сообщения о статусе "Out of specification", а также возможные причины и меры по их устранению.

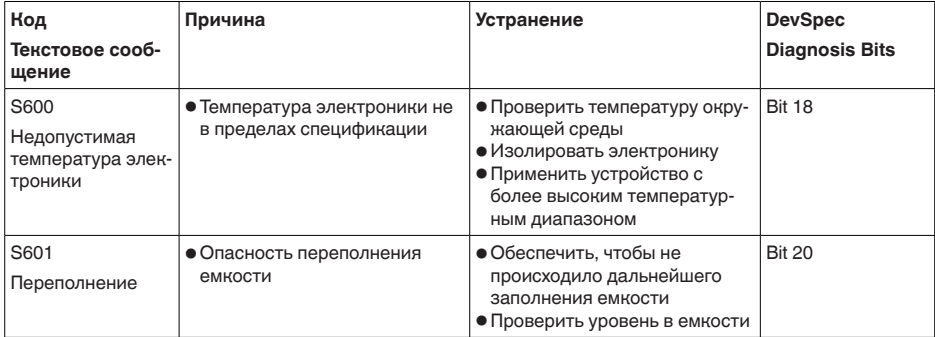

## Maintenance

В следующей таблице даны коды ошибок и текстовые сообщения о статусе "Maintenance", а также возможные причины и меры по их устранению.

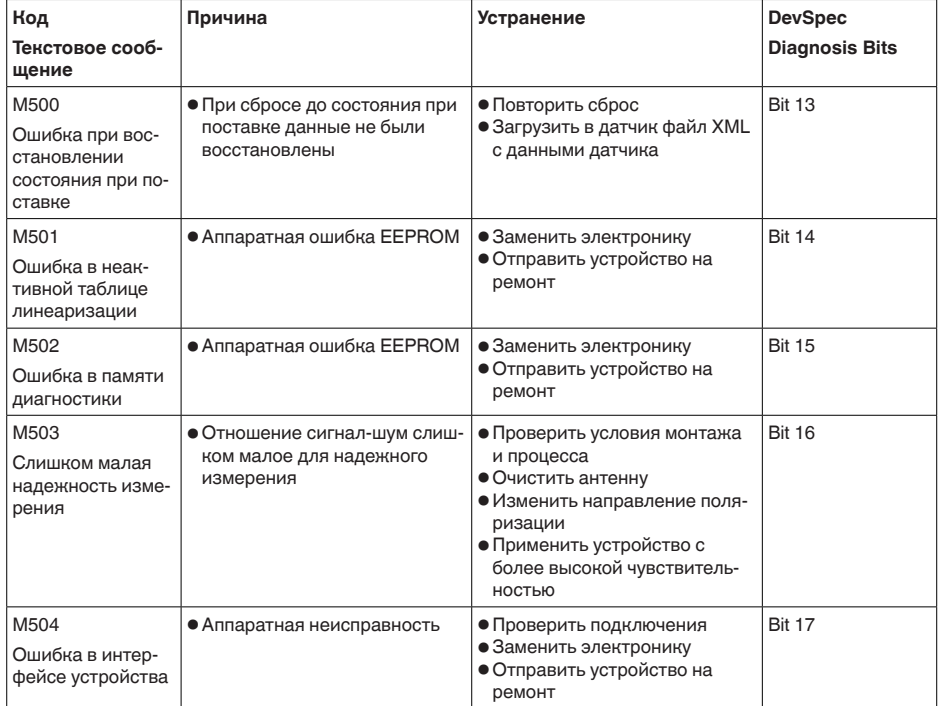

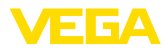

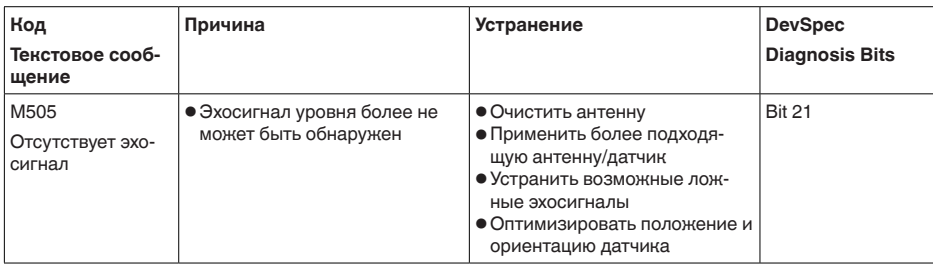

# 9.4 Устранение неисправностей

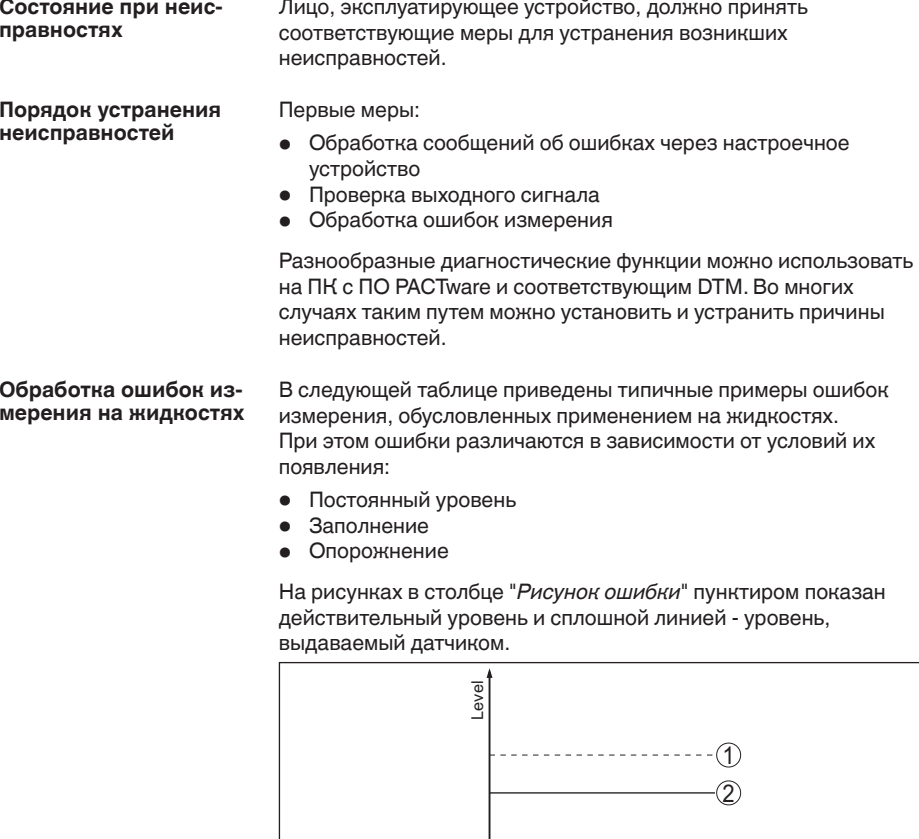

- 1 Действительный уровень
- 2 Показанный датчиком уровень

 $\overline{\circ}$ 

time

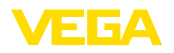

#### Указания:

- В общем случае, где датчик показывает постоянное значение, причина может быть также в установке состояния отказа токового выхода на "Значение не изменять"
- При слишком малом показании уровня, причиной может также быть слишком высокое сопротивление линии

#### Ошибки измерения при постоянном уровне

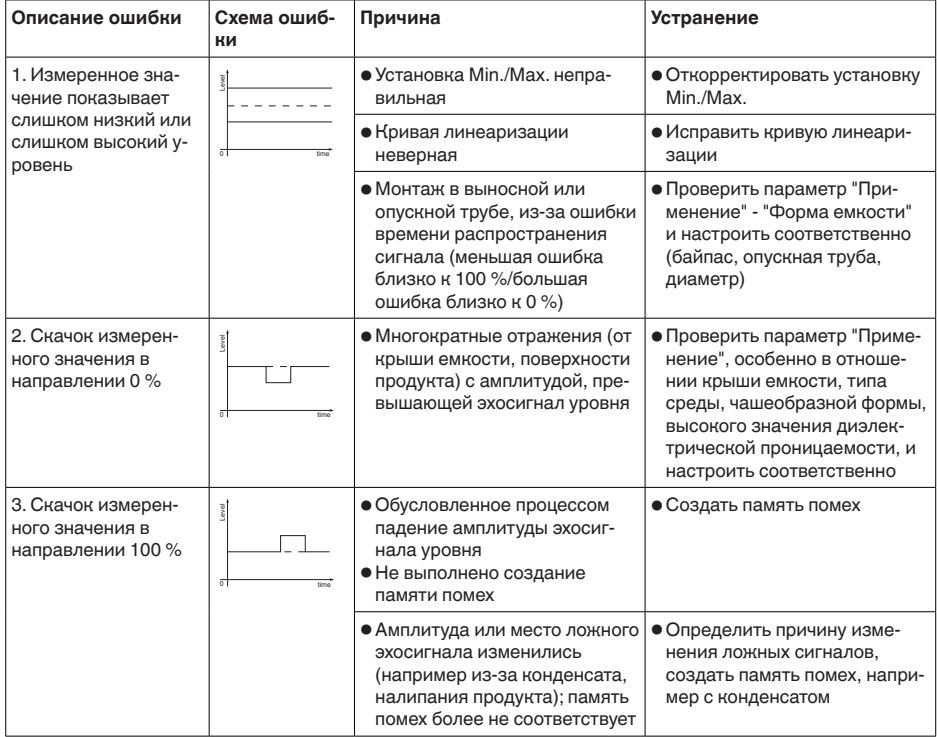

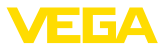

## Ошибки измерения при заполнении

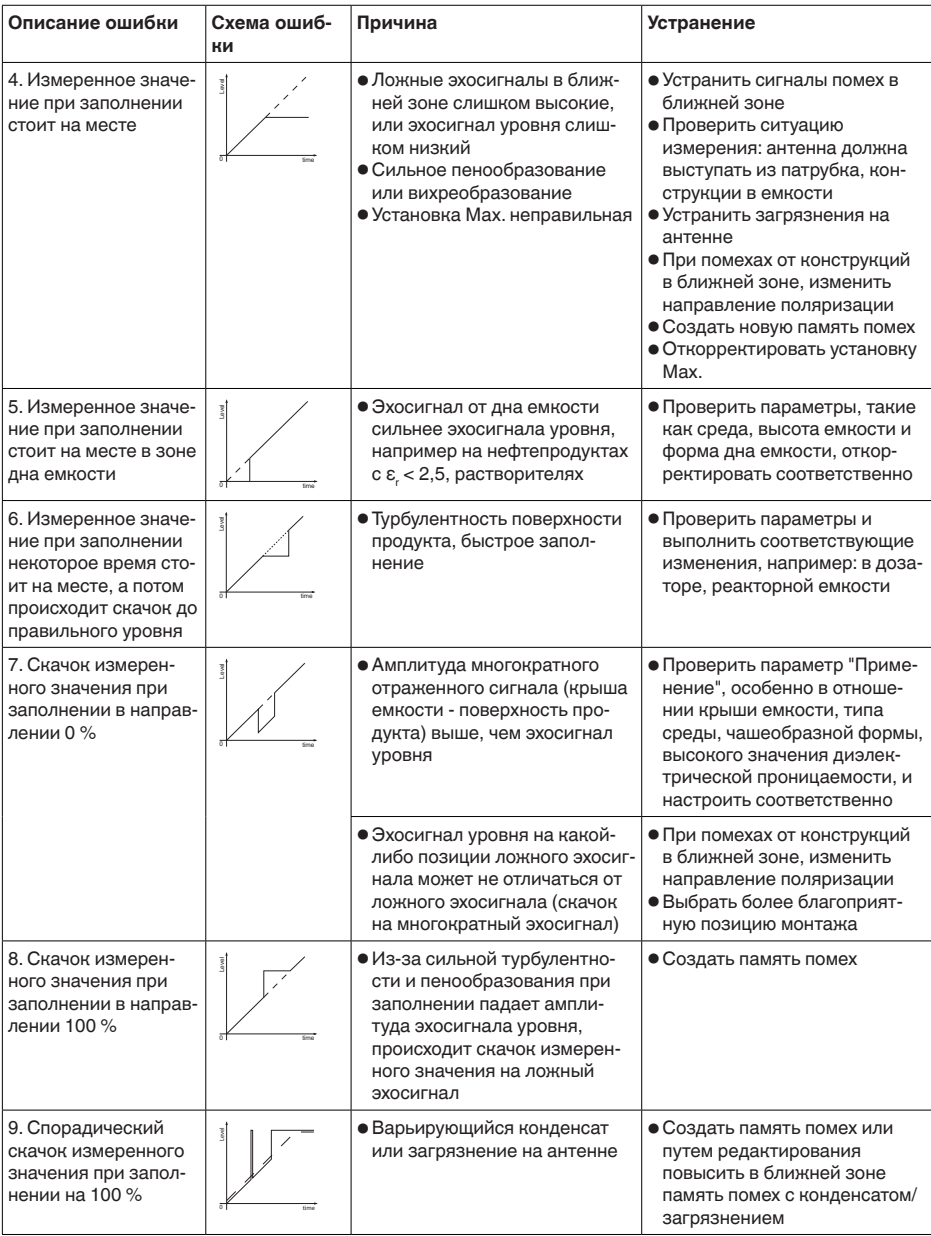

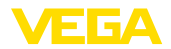

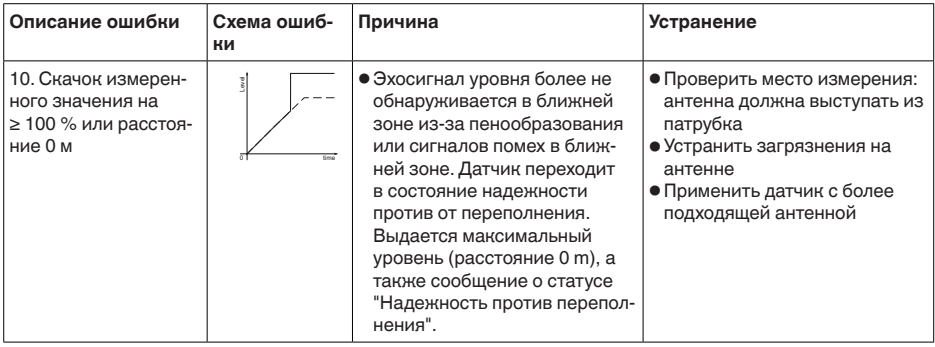

#### **Ошибки измерения при опорожнении**

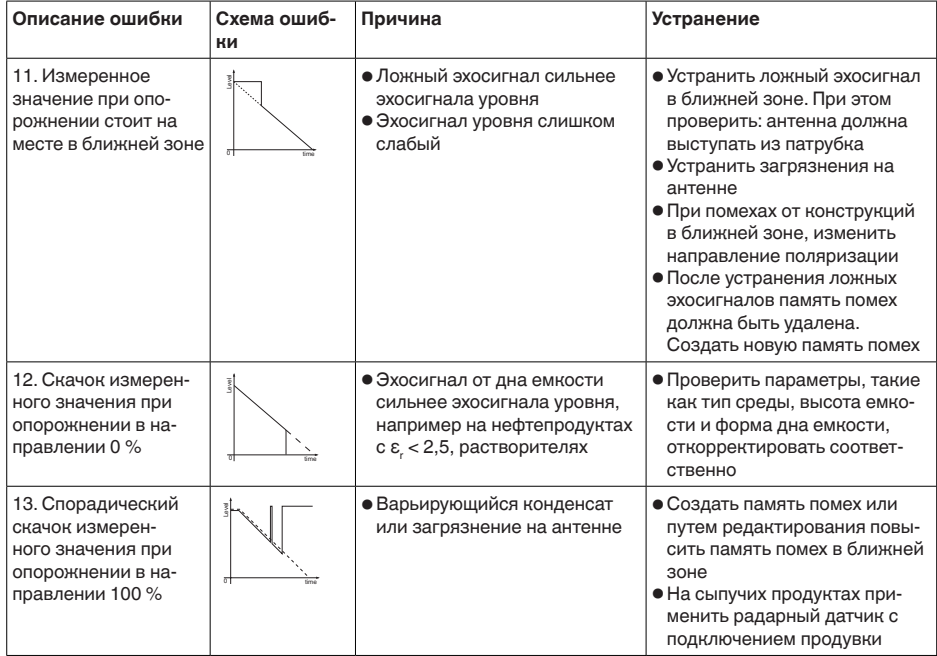

#### **Действия после устранения неисправностей**

В зависимости от причины неисправности и принятых мер, настройки, описанные в гл. "*Пуск в эксплуатацию*", нужно выполнить снова либо проверить их достоверность и полноту.

#### **24-часовая сервисная горячая линия**

Если указанные меры не дают результата, в экстренных случаях звоните на сервисную горячую линию VEGA по тел. **+49 1805 858550**.

Горячая линия работает круглосуточно семь дней в неделю.

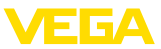

Консультации по горячей линии даются на английском языке. Консультации бесплатные (без учета платы за телефонный звонок).

# **9.5 Действия при необходимости ремонта**

Формуляр для возврата устройства на ремонт и описание процедуры можно найти в разделе загрузок www.vega.com.

Заполнение такого формуляра позволит быстро и без дополнительных запросов произвести ремонт.

При необходимости ремонта сделать следующее:

- Распечатать <sup>и</sup> заполнить бланк для каждого прибора
- Прибор очистить <sup>и</sup> упаковать для транспортировки
- Заполненный формуляр <sup>и</sup> имеющиеся данные безопасности прикрепить снаружи на упаковку
- Адрес для обратной доставки можно узнать <sup>у</sup> нашего представителя в вашем регионе. Наши региональные представительства см. на нашей домашней странице www.vega.com.

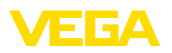

# **10 Демонтаж**

# **10.1 Порядок демонтажа**

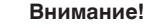

При наличии опасных рабочих условий (емкость или трубопровод под давлением, высокая температура, агрессивный или ядовитый продукт и т.п.), демонтаж следует выполнять с соблюдением соответствующих норм техники безопасности.

Выполнить действия, описанные в п. "*Монтаж*" и "*Подключение к источнику питания*", в обратном порядке.

# **10.2 Утилизация**

Устройство состоит из перерабатываемых материалов. Конструкция прибора позволяет легко отделить блок электроники.

Утилизация в соответствии с установленными требованиями исключает негативные последствия для человека и окружающей среды и позволяет повторно использовать ценные материалы.

Материалы: см. п. "*Технические данные*"

При невозможности утилизировать устройство самостоятельно, обращайтесь к изготовителю.

### **Директива WEEE 2012/19/EU**

Данное устройство не подлежит действию Директивы WEEE 2012/19/EU и соответствующих национальных законов. Для утилизации устройство следует направлять прямо на специализированное предприятие, минуя коммунальные пункты сбора мусора, которые, в соответствии с Директивой WEEE, могут использоваться только для утилизации продуктов личного потребления.

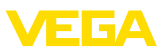

# **11 Приложение**

# **11.1 Технические данные**

#### **Указание для сертифицированных устройств**

Для сертифицированных устройств (например, Ex-сертифицированных) действуют технические данные, указанные в соответствующих "Указаниях по безопасности". Такие данные, например для условий применения или напряжения питания, могут отличаться от приведенных здесь данных.

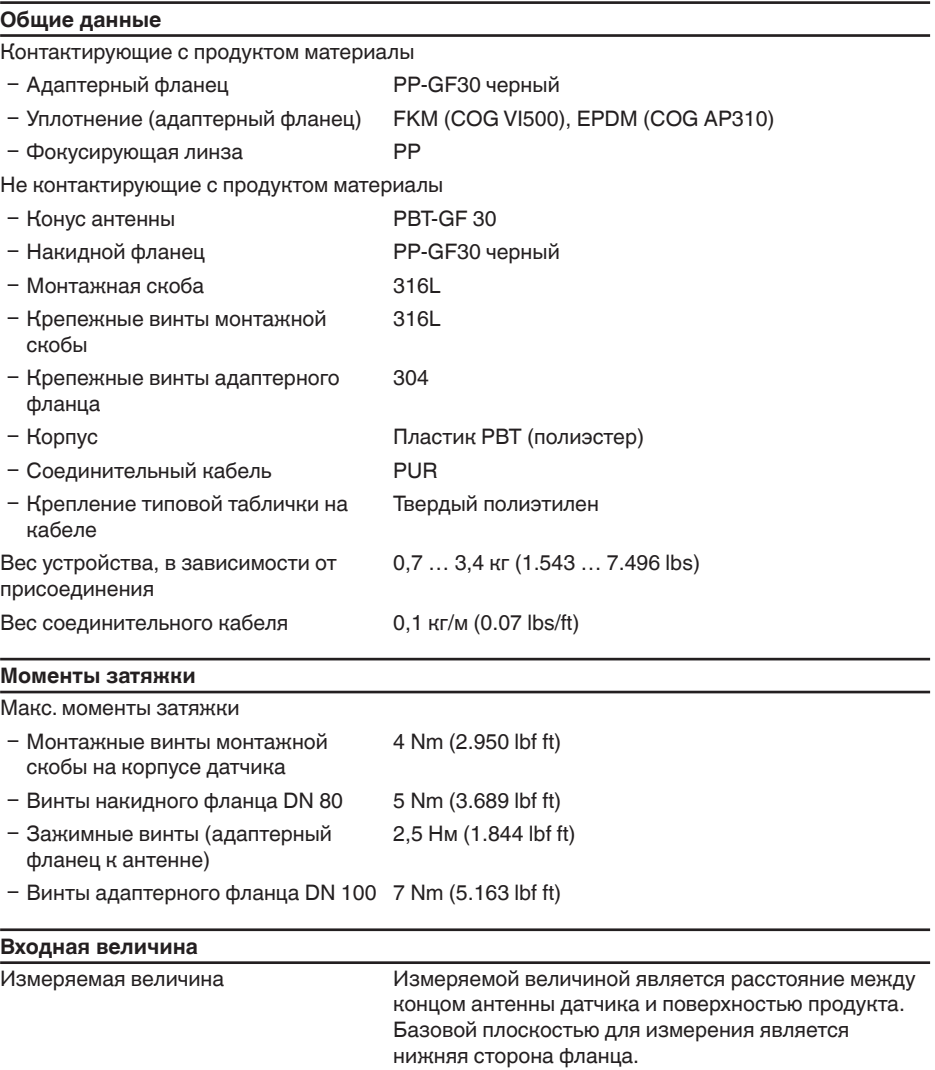

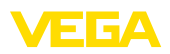

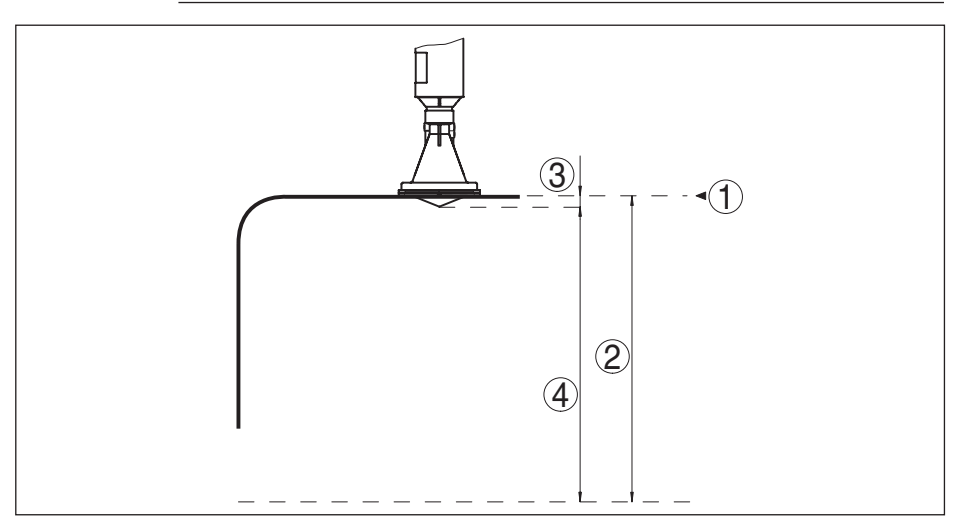

*Рис. 40: Данные для входной величины*

- *1 Базовая плоскость*
- *2 Измеряемая величина, макс. диапазон измерения*
- *3 Длина антенны*
- *4 Полезный диапазон измерения*

Макс. диапазон измерения 15 m (49.21 ft)

#### **Выходная величина**

#### Выход

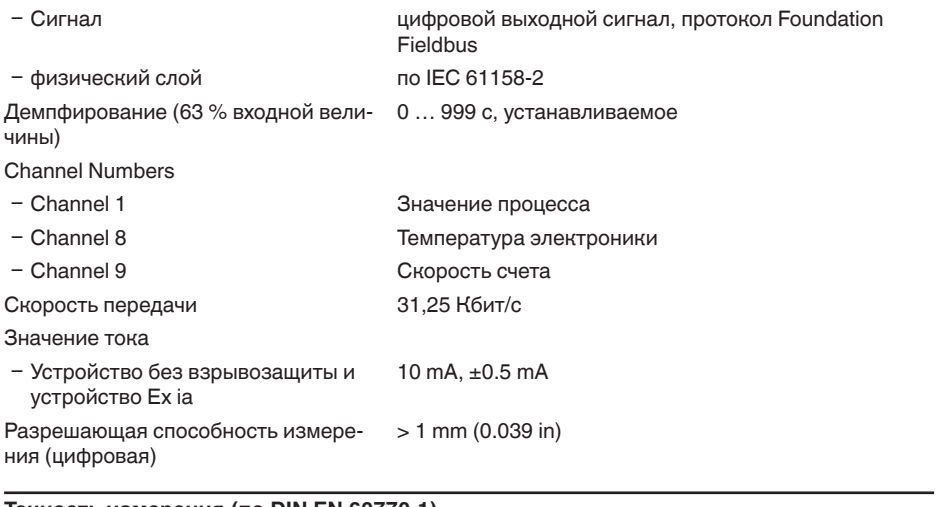

Эталонные условия процесса по DIN EN 61298-1

– Температура +18 ... +30 °С (+64 ... +86 °F)

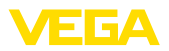

- Ʋ Относительная влажность воздуха 45 … 75 %
- Ʋ Давление воздуха 860 … 1060 mbar/86 … 106 kPa (12.5 … 15.4 psig)

Эталонные условия монтажа

- Ʋ Мин. расстояние до конструкций > 200 mm (7.874 in)
- 
- 

Ʋ Отражатель Плоский пластинчатый рефлектор

Ʋ Ложные отражения Наибольший сигнал помехи 20 dB меньше полезного сигнала

Погрешность измерения на жидкостях См. следующие диаграммы

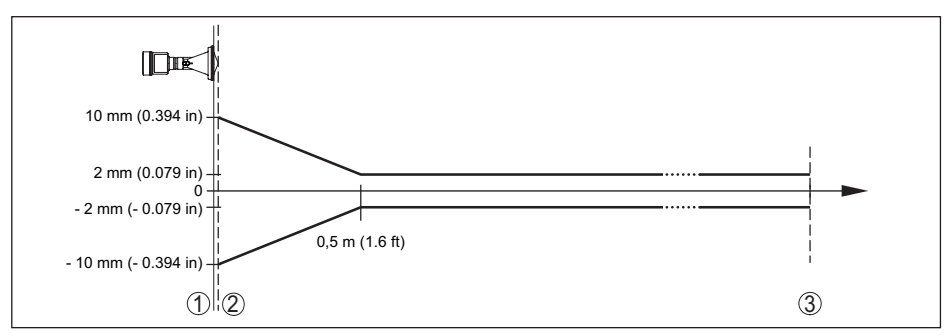

*Рис. 41: Погрешность измерения при эталонных условиях*

- *1 Базовая плоскость*
- *2 Край антенны*
- *3 Рекомендуемый диапазон измерения*

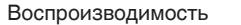

## $< +1$  mm

#### **Величины, влияющие на точность измерения**

Температурный дрейф - цифровой выход ±3 mm/10 K, max. 10 mm Дополнительная погрешность вследствие электромагнитных помех в  $< \pm 50$  mm

пределах EN 61326

#### **Характеристики измерения и рабочие характеристики**

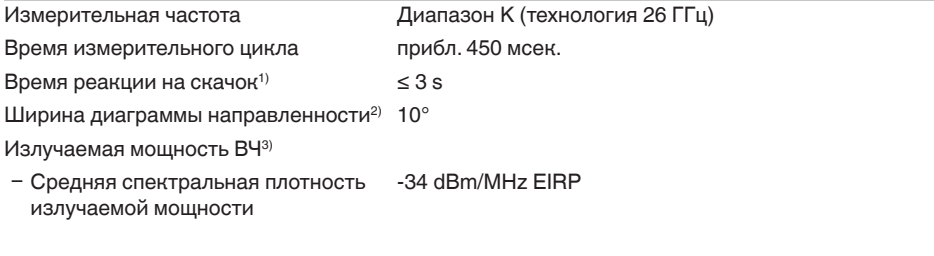

 $1)$  Промежуток времени от скачкообразного изменения измеряемого расстояния макс. на 0.5 м до первого достижения выходным сигналом 90% своего установившегося значения (IEC 61298-2).

<sup>2)</sup> Вне данной ширины диаграммы направленности энергия радарного сигнала снижается на 50 % (-3 dB)

<sup>3)</sup> EIRP: Equivalent Isotropic Radiated Power (Эквивалентная изотропно-излучаемая мощность)

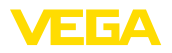

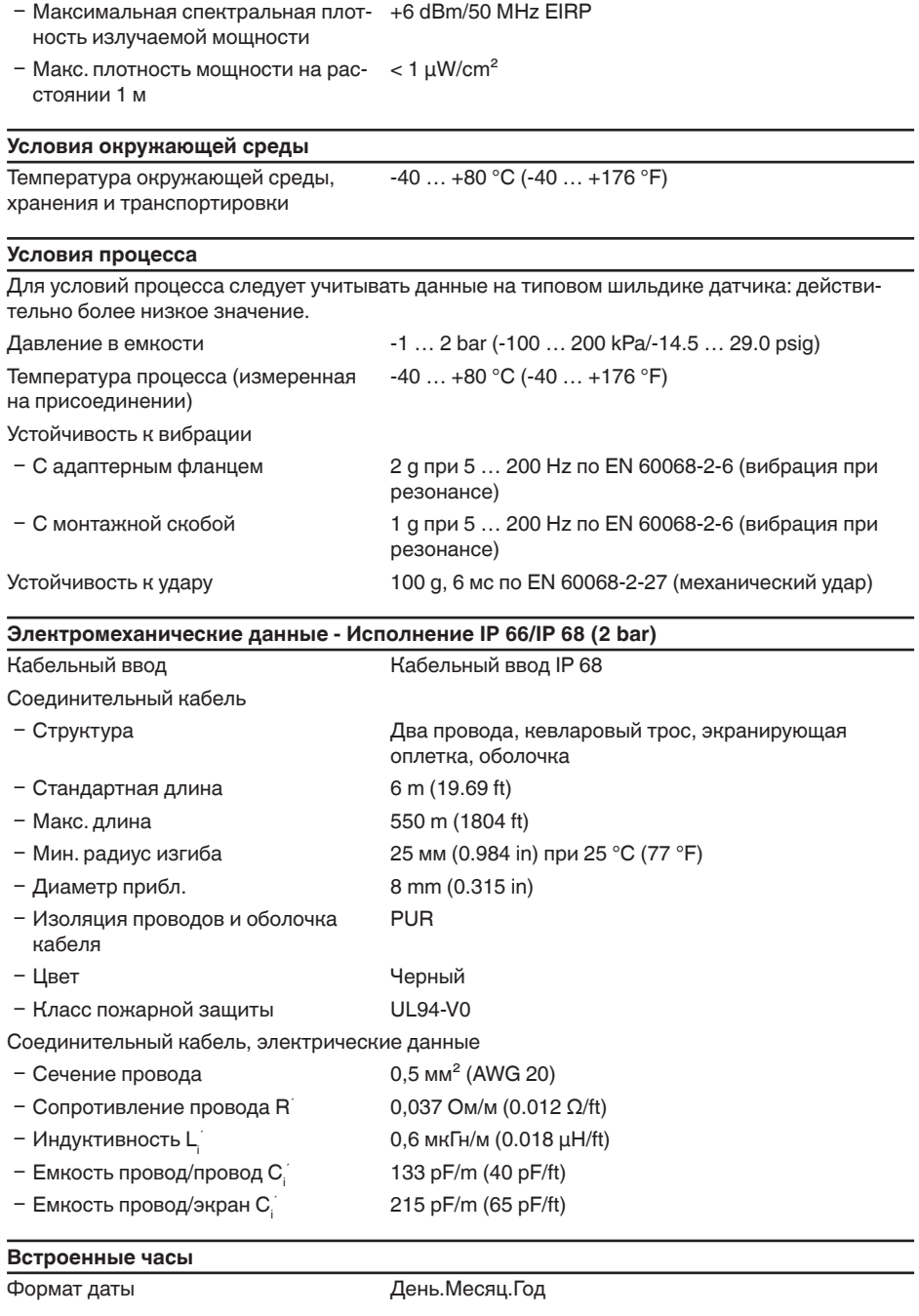

Выдача значений

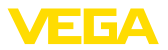

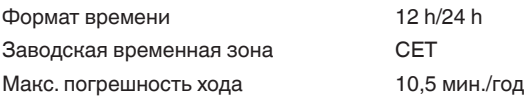

#### **Доп. выходная величина - температура электроники**

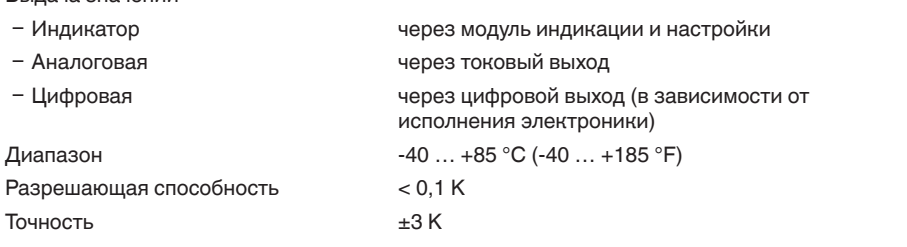

#### **Интерфейс Bluetooth (опция)**

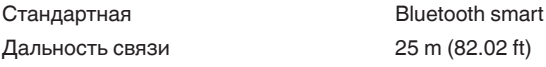

### **Питание**

Рабочее напряжение Ʋ Устройство не-Ex 9 … 32 V DC Ʋ Устройство Ex ia - питание по моде-9 … 17,5 V DC ли FISCO Ʋ Устройство Ex ia - питание по моде-9 … 24 V DC ли ENTITY Рабочее напряжение - с подсветкой модуля индикации и настройки Ʋ Устройство не-Ex 13,5 … 32 V DC Ʋ Устройство Ex ia - питание по моде-13,5 … 17,5 V DC ли FISCO Ʋ Устройство Ex ia - питание по моде-13,5 … 24 V DC ли ENTITY Источник питания/макс. число датчиков Ʋ Полевая шина макс. 32 (макс. 10 при Ex) **Потенциальные связи и электрическая развязка в устройстве** Электроника Не связана с потенциалом Клемма заземления Гальванически связана с металлическим присоединением к процессу Гальваническая развязка между электроникой и металлическими частями устройства Ʋ Максимальное рабочее напряжение 500 V AC **Защитные меры**

#### Степень защиты IEC 60529 IP 66/IP 68 (2 bar), NEMA Type 6P

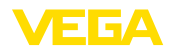

#### **Сертификация**

Устройства в исполнениях с сертификацией могут иметь отличающиеся технические данные.

Для таких устройств следует учитывать соответствующую документацию, поставляемую вместе с устройством. Данную документацию также можно скачать с сайта www.vega.com, через "*Gerätesuche (Seriennummer)*" либо через Downloads.

## **11.2 Радиоастрономические станции**

Из радиотехнического разрешения VEGAPULS WL 61 для Европы следуют определенные нормы применения вне закрытых емкостей, см. гл. "*Радиотехническое разрешение для Европы*". Некоторые из этих норм относятся к радиоастрономическим станциям. В следующей таблице приведено географическое положение радиоастрономических станций в Европе:

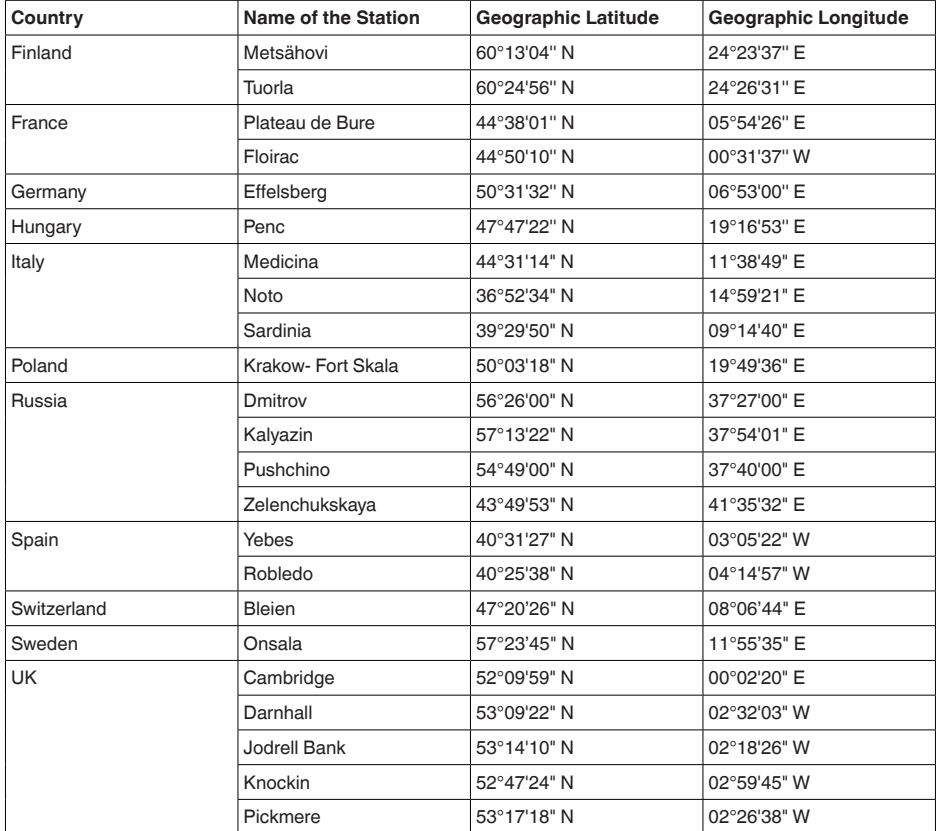

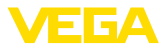

# **11.3 Дополнительные сведения Foundation Fieldbus**

В следующей таблице приведен список версий устройства и соответствующие описания устройства, электрические данные шинной системы и применяемые функциональные блоки.

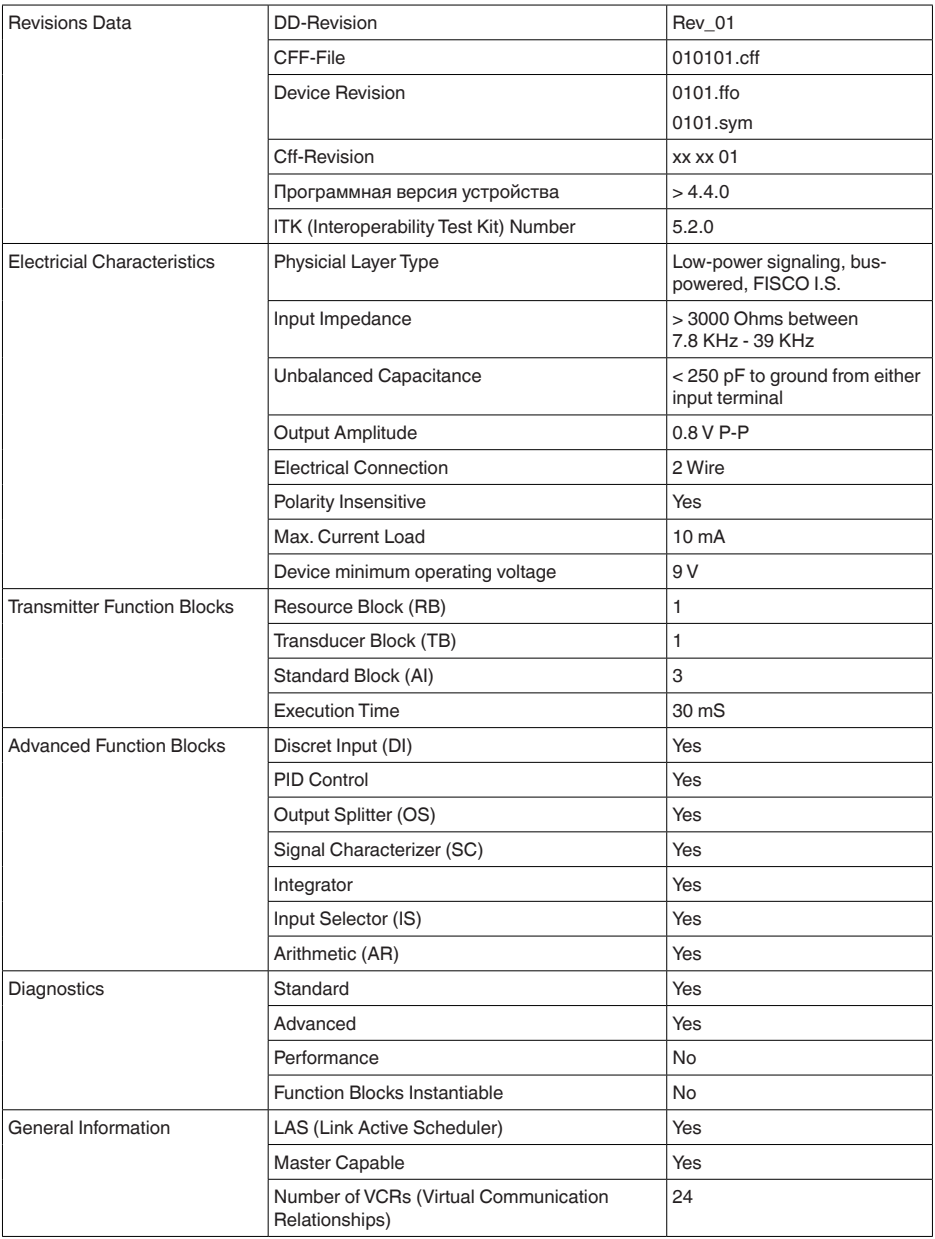

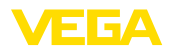

### **Функциональные блоки**

### **Transducer Block (TB)**

Блок преобразователя "*Аналоговый вход (AI)*" принимает первоначальное измеренное значение (Secondary Value 2), производит установку Min./Max. (Secondary Value 1), производит линеаризацию (Primary Value) и выдает эти значения на своем выходе для последующих функциональных блоков.

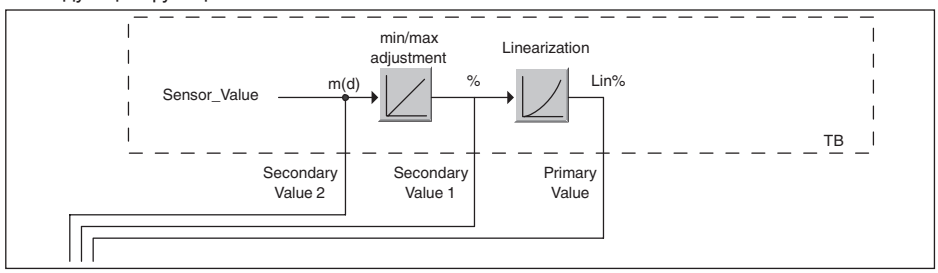

*Рис. 42: Схематическое представление блока преобразователя (TB)*

#### **Функциональный блок аналогового входа Analog Input (AI)**

Функциональный блок "*Analog Input (AI)*" принимает исходное измеренное значение, выбранное через номер канала (Channel Number), и выдает его на своем выходе для последующих функциональных блоков.

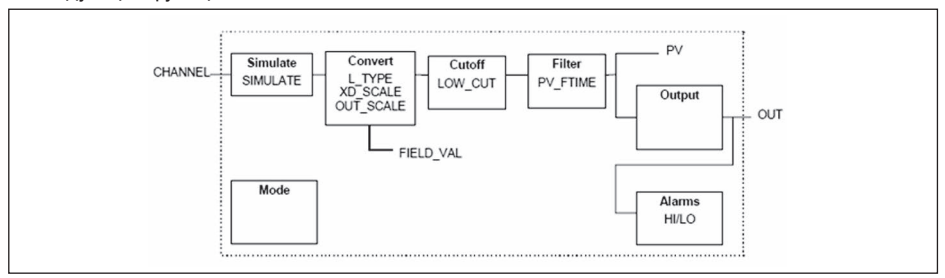

*Рис. 43: Схема функционального блока Analog Input (AI)*

### **Функциональный блок дискретного входа Discret Input (DI)**

Функциональный блок "*Discret Input (DI)*" принимает исходное измеренное значение, выбранное через номер канала (Channel Number), и выдает его на своем выходе для последующих функциональных блоков.

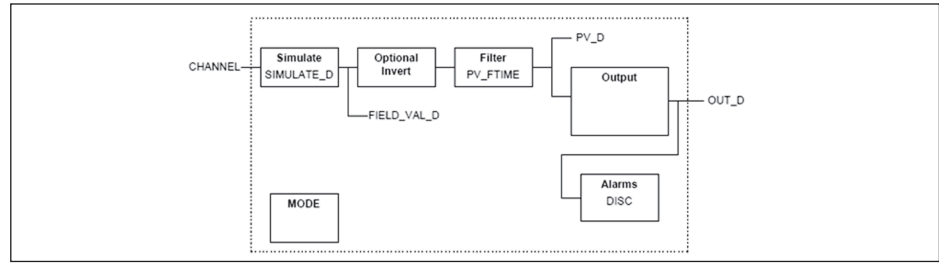

*Рис. 44: Схема функционального блока Discret Input (DI)*

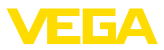

### Функциональный блок ПИД-контроля PID Control

Функциональный блок "PID Control" является ключевым блоком для разнообразных задач автоматизации управления процессом и применяется универсально. ПИД-блоки могут быть каскадными, если это требуется или желательно в случае различных временных констант первичного и вторичного измерения.

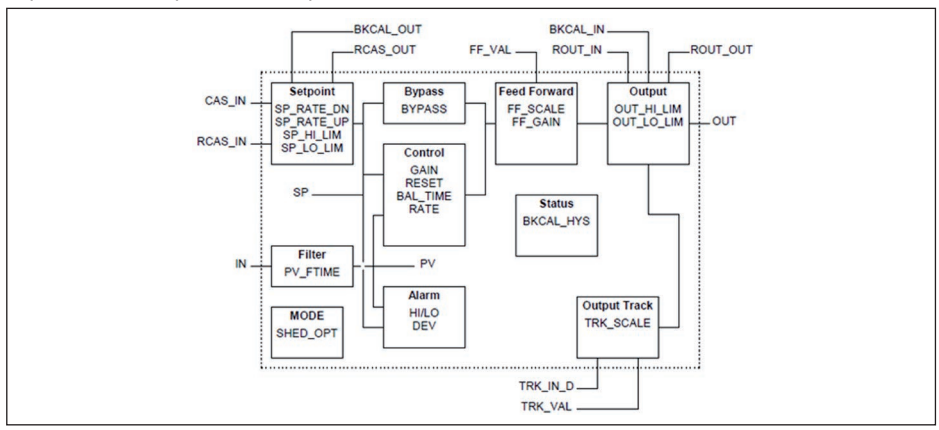

Рис. 45: Схема функционального блока PID Control

### Функциональный блок распределителя выхода Output Splitter

Функциональный блок "Output Splitter" генерирует два управляющих выхода из одного входа. Каждый выход является линейным отображением части входа. Реализуется функция обратного счета, при этом функция линейного отображения используется обращенно. Каскадирование нескольких Output Splitter поддерживается интегрированной таблицей решений для возможного комбинирования входов и выходов.

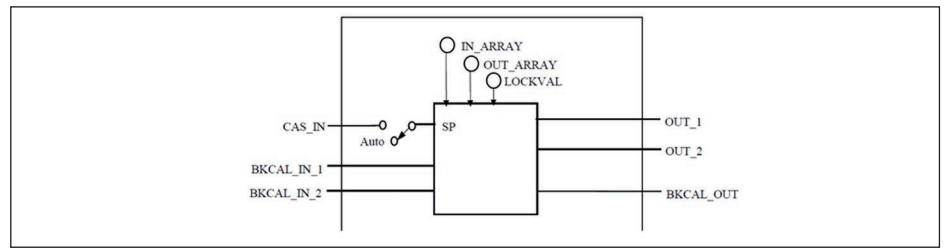

Рис. 46: Схема функционального блока Output Splitter

#### Функциональный блок характеризатора сигнала Signal Characterizer

Функциональный блок "Signal Characterizer" имеет два канала, чьи выходы связаны с соответствующим входом нелинейно. Нелинейная зависимость определяется поисковой таблицей со свободно выбираемыми парами х/у. Входной сигнал отображается на соответствующем выходе, и функциональный блок может использоваться в регулирующем контуре или тракте сигнала. Дополнительно оси функции могут быть обращены в канале 2. тогда блок может использоваться также в обратном регулирующем контуре.

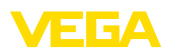

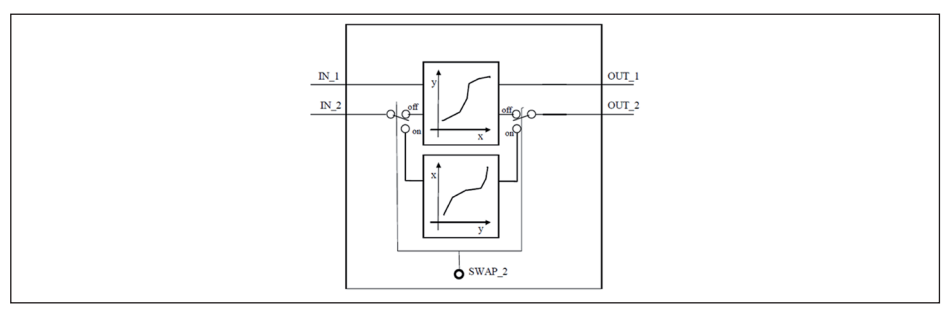

*Рис. 47: Схема функционального блока Signal Characterizer*

### **Функциональный блок интегратора Integrator**

Функциональный блок "*Integrator*" интегрирует непрерывный входной сигнал по времени или суммирует события блока импульсного входа. Он используется как счетчик итоговой суммы до сброса или как счетчик промежуточной суммы до контрольной точки, в которой интегрированное и суммарное значения сравниваются с заданными. При достижении этих заданных значений выводятся цифровые выходные сигналы. Функция интегрирования выполняется вверх от нуля или вниз от заданного значения. Дополнительно имеются два входа расхода, таким образом могут рассчитываться и интегрироваться значения расхода. Эти значения могут использоваться для расчета изменения массы или объема в емкости или оптимизации регулирования расхода.

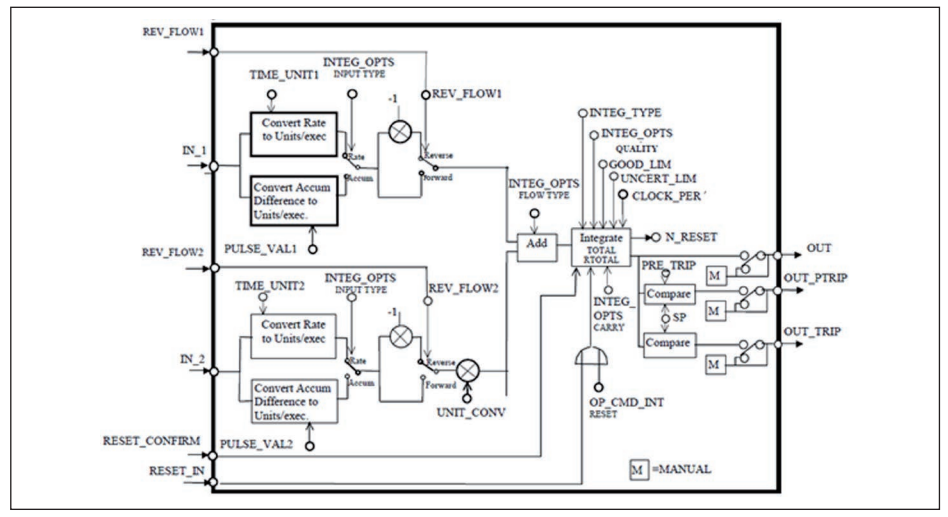

*Рис. 48: Схема функционального блока Integrator*

### **Функциональный блок селектора входа Input Selector**

Функциональный блок "*Input Selector*" предоставляет возможности выбора значений для максимум четырех входов и создает выходной сигнал в соответствии с критерием выбора. Входными сигналами типично являются блоки AI. Может быть выбрано максимальное, минимальное, промежуточное значение, среднее значение и первый полезный сигнал. Путем комбинации параметров данный блок может использоваться как переключатель выбора первого полезного значения. Данные переключения могут приниматься от других

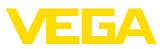

входных блоков или от пользователя. Также поддерживается выбор промежуточного значения.

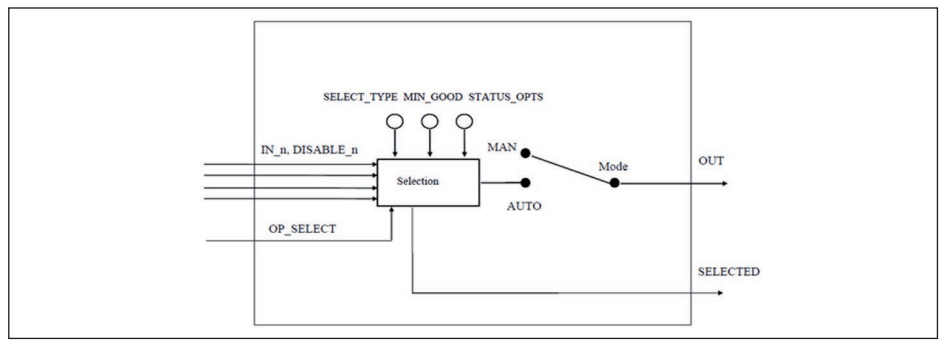

*Рис. 49: Схема функционального блока Input Selector*

#### **Функциональный блок арифметики Arithmetic**

Функциональный блок "*Arithmetic*" дает возможность использования общеупотребительных при измерении вычислительных функций. Пользователь может выбрать желаемый алгоритм измерения по имени, без знания самой формулы.

Имеются следующие алгоритмы:

- Flow compensation, linear
- Flow compensation, square root
- Flow compensation, approximate
- BTU flow
- **Traditional Multiply Divide**
- **Average**
- Traditional Summer
- Fourth order polynomial
- Simple HTG compensated level
- Fourth order Polynomial Based on PV

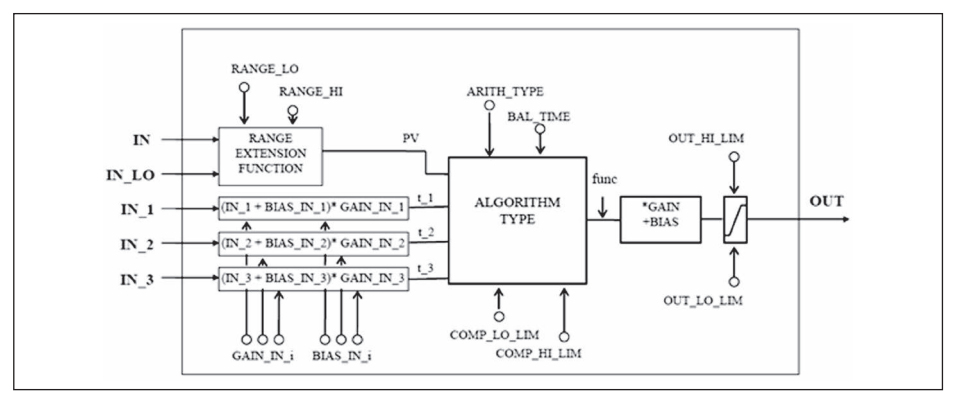

*Рис. 50: Схема функционального блока Arithmetic*

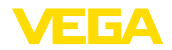

## **Список параметров**

В следующей таблице приведен обзор используемых параметров.

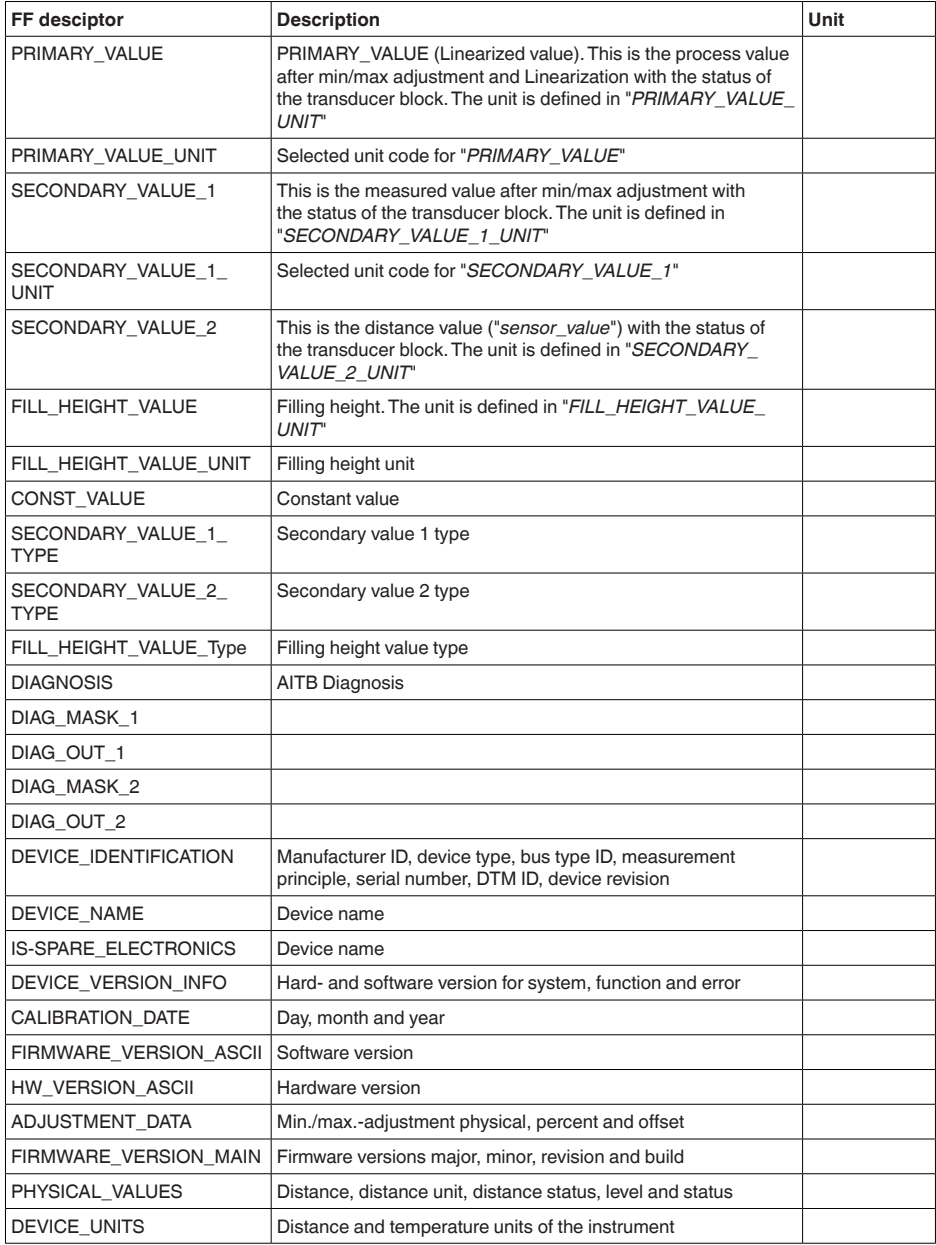

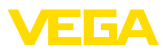

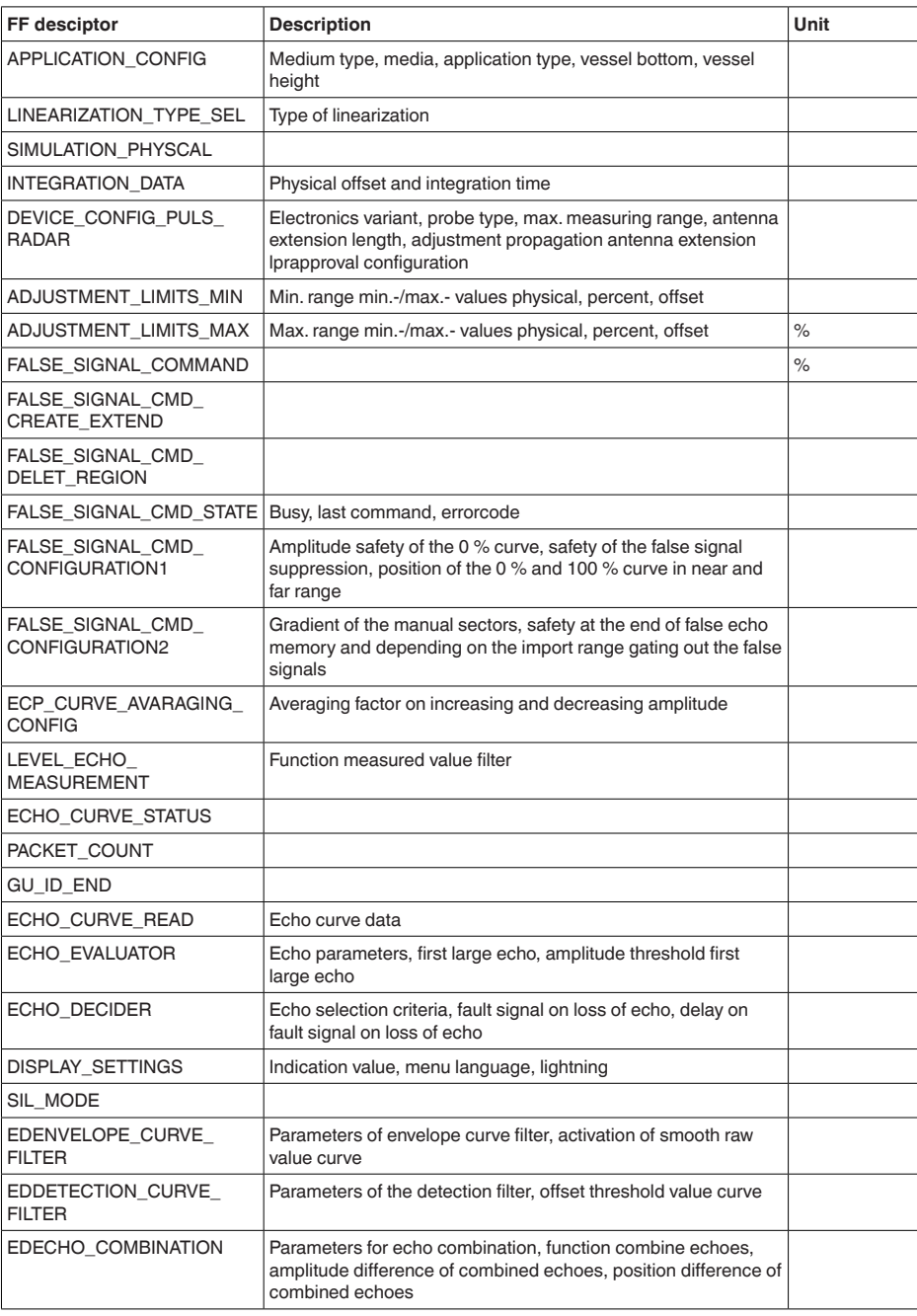

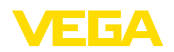

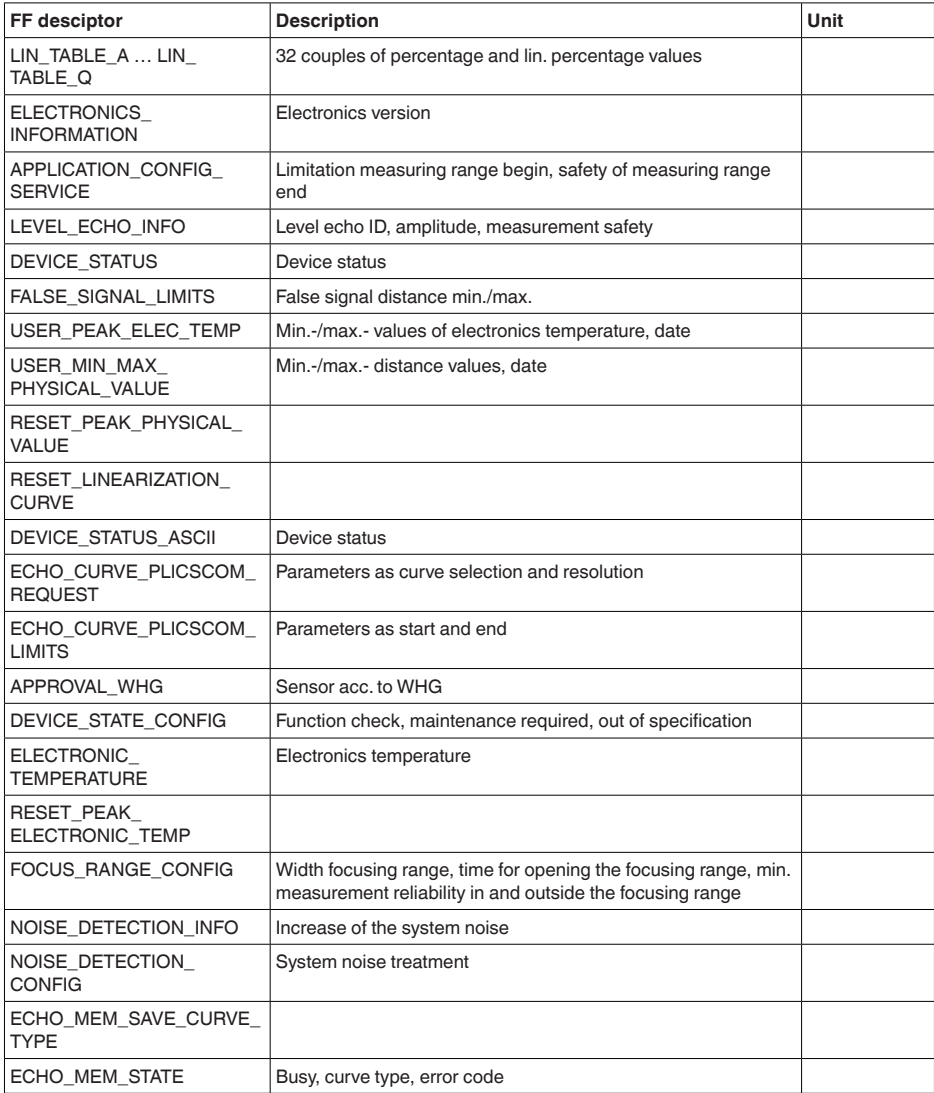

# **11.4 Размеры**

На следующих чертежах показаны только некоторые из возможных исполнений. Чертежи с размерами можно также загрузить с www.vega.com/downloads и "*Zeichnungen*" .

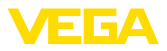

## **VEGAPULS WL 61, базовое исполнение**

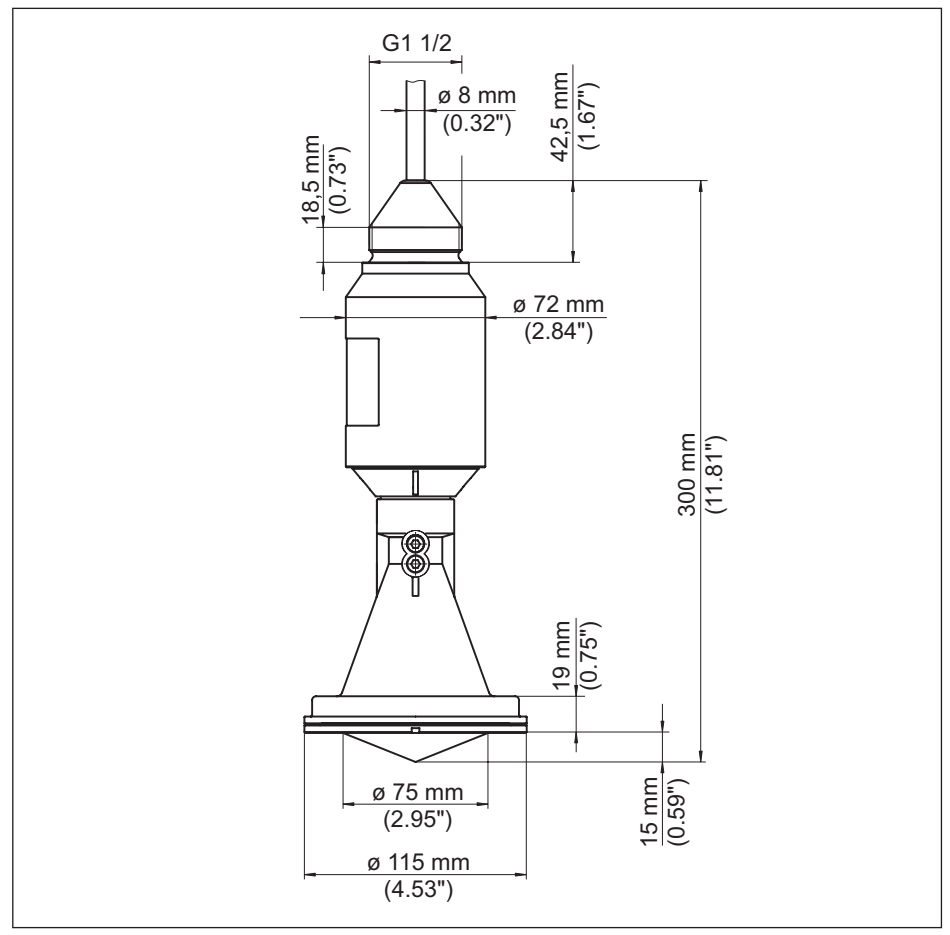

*Рис. 51: VEGAPULS WL 61, базовое исполнение*

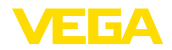

## **VEGAPULS WL 61, исполнение с монтажной скобой**

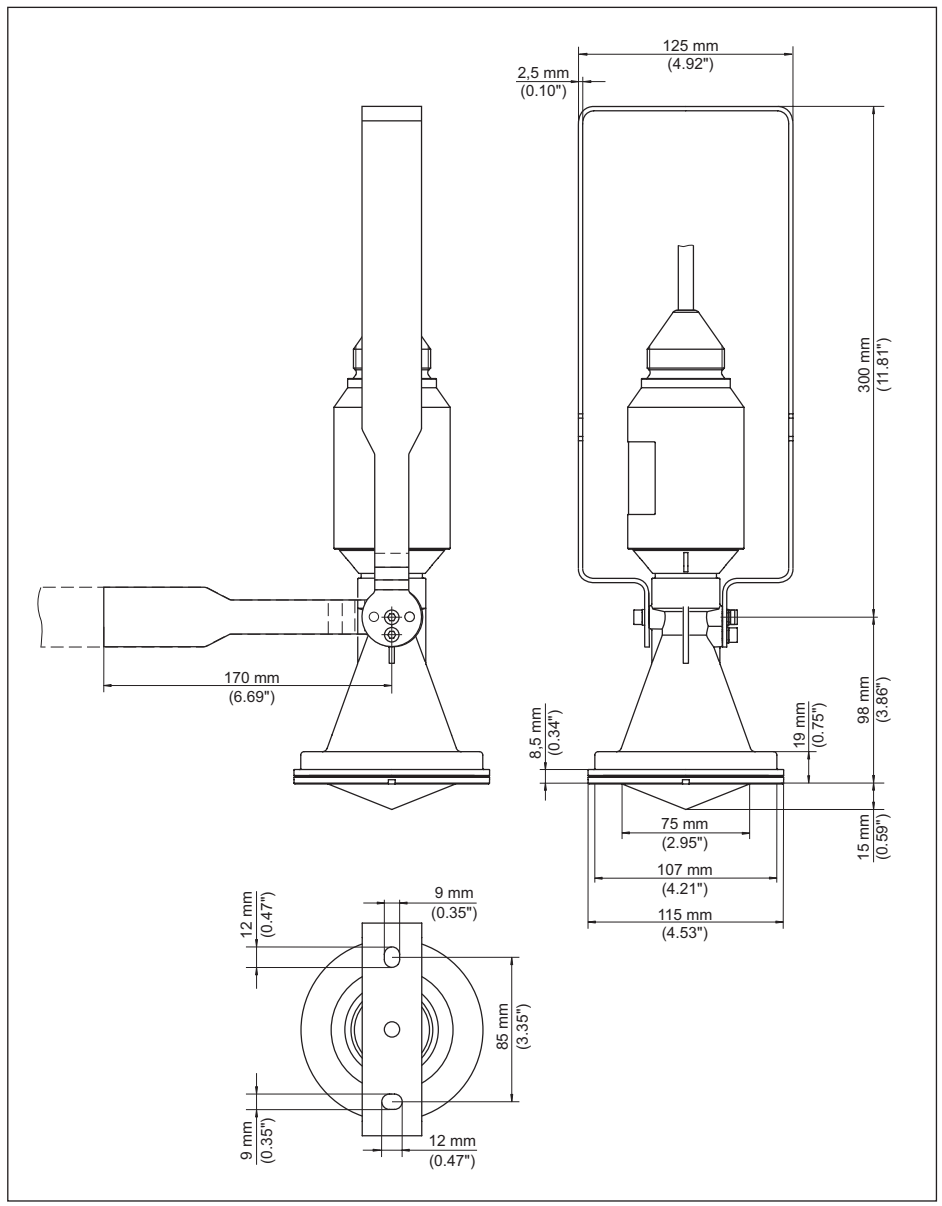

*Рис. 52: VEGAPULS WL 61, исполнение с монтажной скобой длиной 170 или 300 мм*

38063-RU-171025 38063-RU-171025

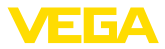

## **VEGAPULS WL 61, исполнение с накидным фланцем**

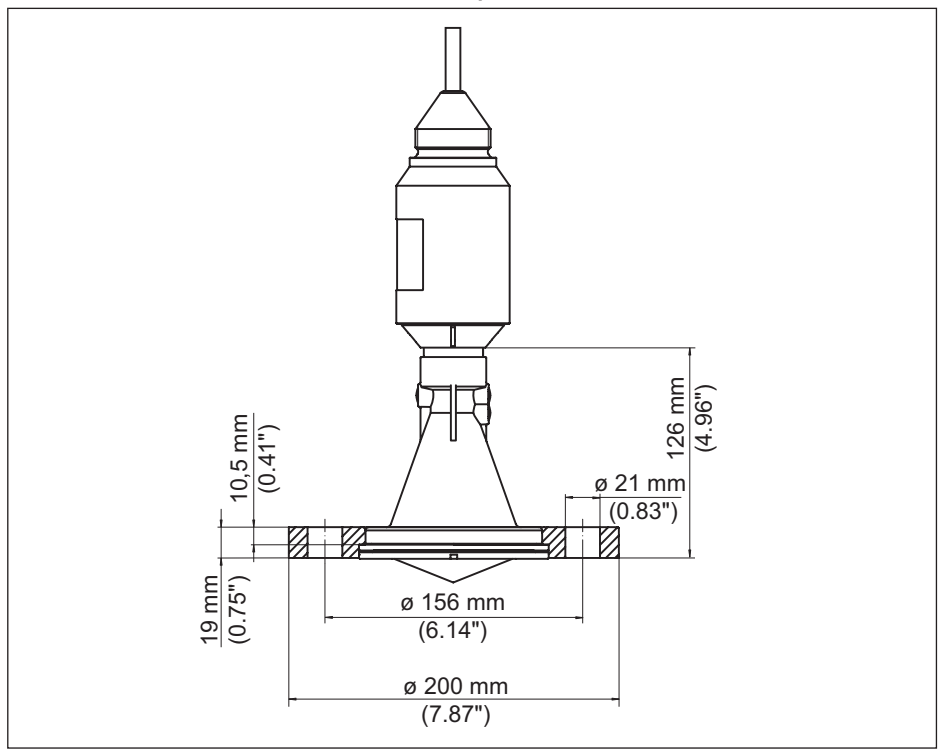

*Рис. 53: VEGAPULS WL 61 - накидной фланец DN 80/3"/JIS80*

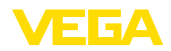

## **VEGAPULS WL 61, исполнение с адаптерным фланцем**

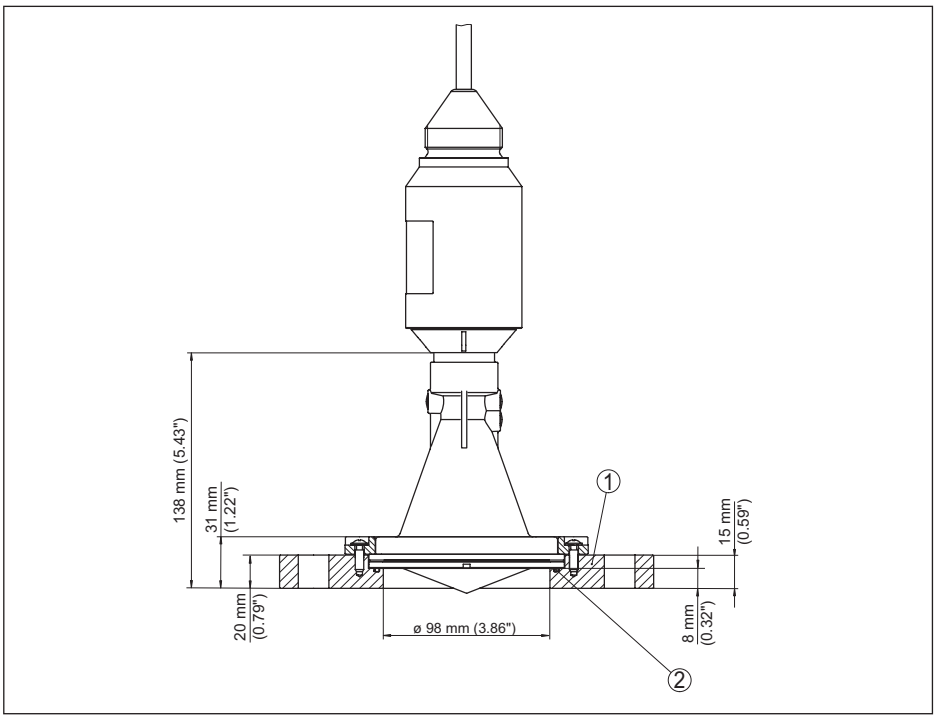

*Рис. 54: VEGAPULS WL 61, адаптерный фланец DN 100/4"/JIS 100 или DN 150/6"/JIS 150*

- *1 Адаптерный фланец*
- *2 Уплотнение*

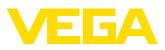

# **11.5 Защита прав на интеллектуальную собственность**

VEGA product lines are global protected by industrial property rights. Further information see www.vega.com.

VEGA Produktfamilien sind weltweit geschützt durch gewerbliche Schutzrechte.

Nähere Informationen unter www.vega.com.

Les lignes de produits VEGA sont globalement protégées par des droits de propriété intellectuelle. Pour plus d'informations, on pourra se référer au site www.vega.com.

VEGA lineas de productos están protegidas por los derechos en el campo de la propiedad industrial. Para mayor información revise la pagina web www.vega.com.

Линии продукции фирмы ВЕГА защищаются по всему миру правами на интеллектуальную собственность. Дальнейшую информацию смотрите на сайте www.vega.com.

VEGA系列产品在全球享有知识产权保护。

进一步信息请参见网站<www.vega.com。

# **11.6 Хэш-функция по mbed TLS**

mbed TLS: Copyright (C) 2006-2015, ARM Limited, All Rights Reserved SPDX-License-Identifier: Apache-2.0

Licensed under the Apache License, Version 2.0 (the "License"); you may not use this file except in compliance with the License.You may obtain a copy of the License at http://www.apache.org/licenses/LICENSE-2.0.

Unless required by applicable law or agreed to in writing, software distributed under the License is distributed on an "AS IS" BASIS, WITHOUT WARRANTIES OR CONDITIONS OF ANY KIND, either express or implied. See the License for the specific language governing permissions and limitations under the License.

# **11.7 Товарный знак**

Все используемые фирменные марки, а также торговые и фирменные имена являются собственностью их законного владельца/автора.

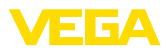

# **INDFX**

**Symbols** Втекающий продукт 18 Измерение расхода – Лоток Хафаги-Вентури 22 - Прямоугольный водослив 20 Коды ошибок 34, 35 Конструкции в емкости 19 Монтаж - Натяжной зажим 13  $-CK<sub>0</sub>6a<sub>14</sub>$  $-V$ гол 14 -Фланец 15 Монтажная позиция 17 Область применения 10 Ориентация датчика 19 Память измеренных значений 31 Память событий 31 Патрубок 18 Пенообразование 20 Погрешность измерения 36 Поляризация 16 Ремонт 40 Сервисная горячая линия 39 Устранение неисправностей 36 Функциональные блоки - Analog Input (AI) 49

- Arithmetic 52
- Discret Input (AI) 49
- Input Selector 51
- $-$ Integrator 51
- Output Splitter 50
- PID Control 50
- Signal Characterizer 50
- Transducer Block (TB) 49

# Е

EDD (Enhanced Device Description) 30

# F

**FF-параметр 53** 

# N

NAMUR NE 107 32, 35 - Failure 33

# P

PIN датчика 9

38063-RU-171025

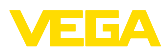

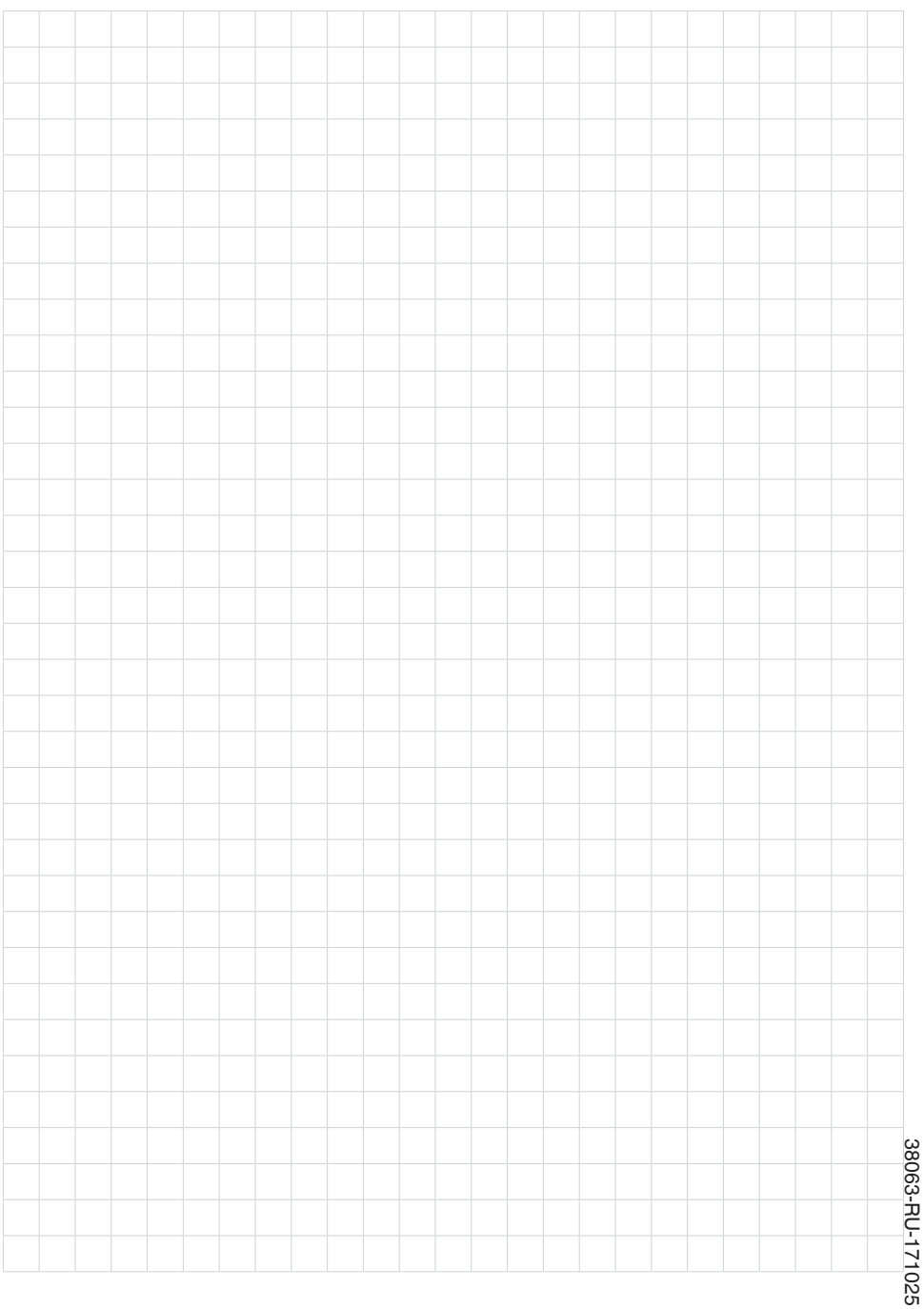

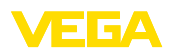

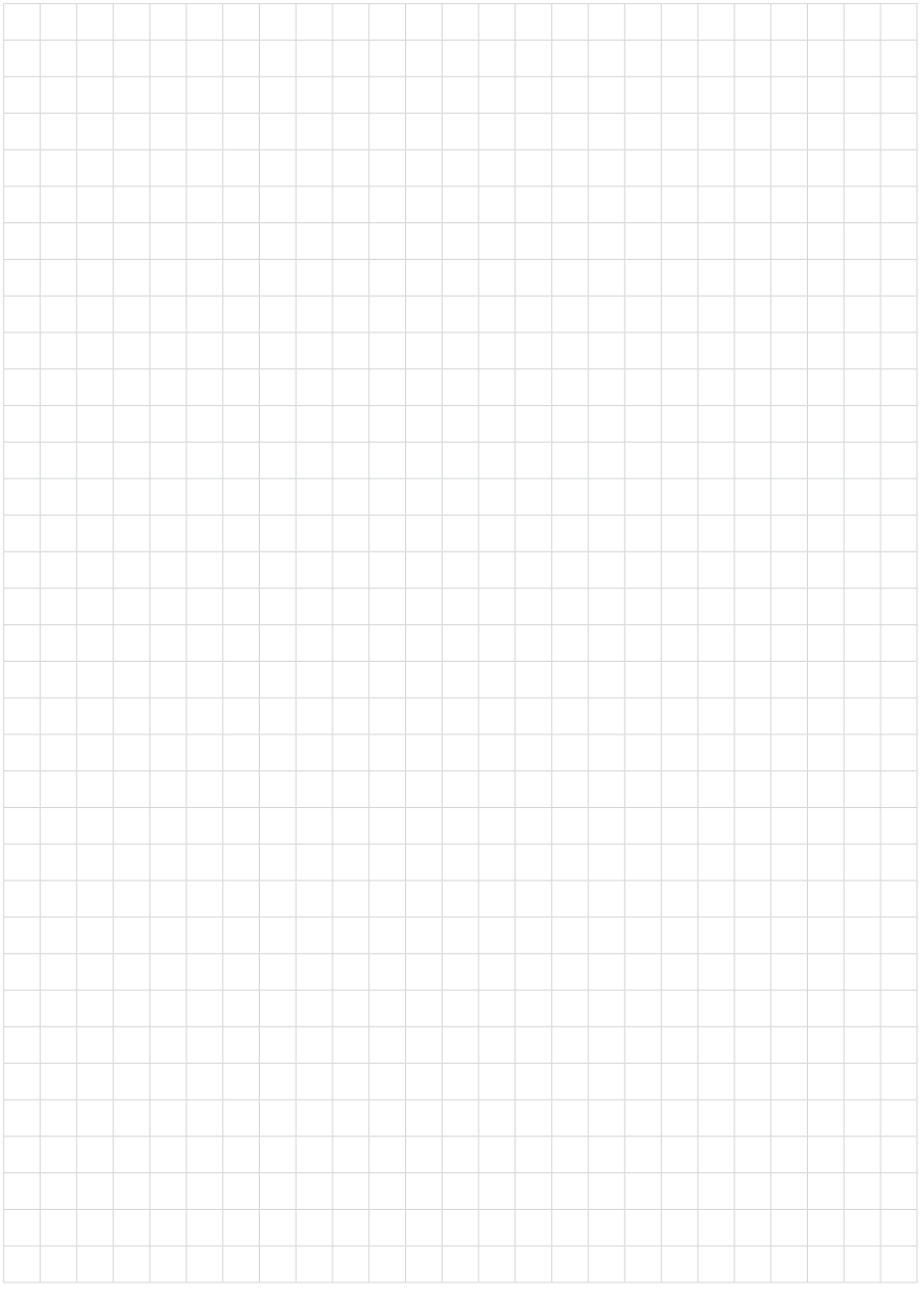

Дата печати:

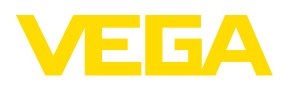

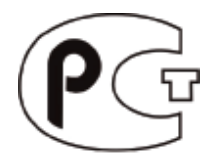

Вся приведенная здесь информация о комплектности поставки, применении и условиях эксплуатации датчиков и систем обработки сигнала соответствует фактическим данным на момент. Возможны изменения технических данных

© VEGA Grieshaber KG, Schiltach/Germany 2017

 $\epsilon$ 

VEGA Grieshaber KG Am Hohenstein 113 77761 Schiltach Germany

Phone +49 7836 50-0 Fax +49 7836 50-201 E-mail: info.de@vega.com www.vega.com